# VictorReader®Stratus<sup>12</sup>M

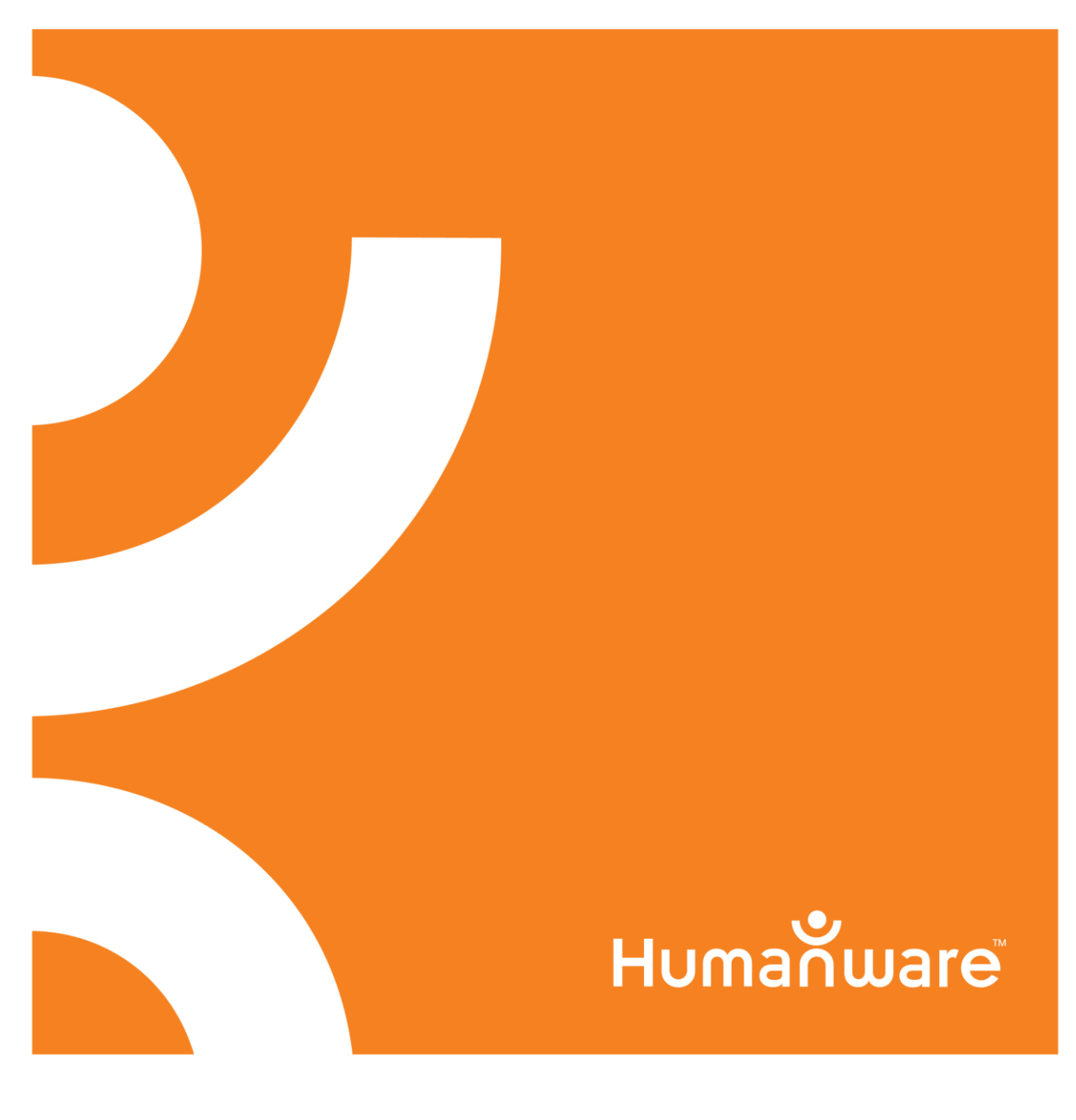

# Käyttöohje

Versio 150312

### **©Copyright 2011. Kaikki oikeudet pidätetään, HumanWare Inc. teknologia**

Tämä käyttöohje on tekijänoikeuslain nojalla HumanWare inc. teknologian omaisuutta. Kaikki oikeudet pidätetään. Tekijänoikeuslain nojalla tätä käyttöohjetta ei saa kopioida kokonaisuudessaan eikä osia siitä ilman HumanWare inc. teknologian kirjallista suostumusta.

On varmistettu, että tämän julkaisun tiedot ovat oikeita julkaisemisajankohtana. HumanWare Inc. teknologia ja sen tytäryhtiöt HumanWare USA Inc., HumanWare Europe Limited, tai HumanWare Australia Limited tai niiden edustajat eivät ota vastuuta julkaisun virheistä tai puutteista. Vastuuta ei myöskään oteta tämän tekstin tietojen hyödyntämisen seurauksena laitteelle syntyneistä vaurioista.

## **Victor Reader Stratus<sup>12</sup> M Daisysoittimen pikaohje**

Tervetuloa käyttämään uutta Victor Reader Stratus<sup>12</sup> M soitintasi. Kytke laite pistorasiaan kun käytät laitetta ensimmäisen kerran. Toimiakseen laite tarvitsee sähkövirtaa. Kytke virtajohdon toinen pää Daisysoittimen liittimeen, joka löytyy laitteen takapuolelta, läheltä oikeaa takakulmaa. Kytke virtajohdon toinen pää pistorasiaan. Jos käytät laitetta ensimmäistä kertaa, laitteen oltua pitkään käyttämättömänä tai akun vaihdon jälkeen jätä laite yöksi pistorasiaan. Näin akku on varmasti täynnä.

Soittimen virtanäppäin vilkkuu kullanruskeana tai vihreänä. Virtanäppäin vilkkuu kullanruskeana, kun laite on pois päältä ja kytketty pistorasiaan. Vilkkuminen kertoo akun latautuvan. Kun vilkkuminen loppuu, akku on täynnä.

Virtanäppäin vilkkuu vihreänä, kun soitin on kytketty päälle, olipa se kytketty verkkovirtaan tai ei. Normaalisti akun latautuminen kestää neljä tuntia. Useimpia Daisykirjoja kuunneltaessa akun lataus kestää kymmenen tuntia. Huomioithan, että voit käyttää laitetta akun latautuessa.

#### Pakkauksen sisältö

Pakkaus sisältää Victor Reader Stratus<sup>12</sup> M soittimen. Lisäksi pakkauksessa on virtajohto sekä muovipussissa laitteen asiakirjat ja CD-levy. CD-levyllä on lyhyet ohjeet päästäksesi alkuun soittimen käytössä sekä käyttöohje.

Painamalla Toista/Pysäytä -näppäintä voit keskeyttää kuuntelun tai jatkaa sitä uudelleen. Näppäin on soittimessa alhaalla keskellä, eteenpäin- ja taaksepäinkelausnäppäinten välissä.

Aseta Daisysoitin eteesi niin, että sen kantokahva on vasemmalla. Kahvan yläpuolella, vasemmassa yläkulmassa on sisäänrakennettu kaiutin. Ylhäällä keskellä on kolme vierekkäin olevaa näppäinparia, jotka ovat vasemmalta oikealle lueteltuina äänen sävy, äänen voimakkuus ja puhenopeus.

Näppäinparien alapuolelta löytyy numeronäppäimistö, joka on samanlainen kuin puhelimissa. Numero viidessä on kohopiste. Käytät numeronäppäimistöä liikkuessasi kirjan rakenteessa tai kirjoittaessasi kirjanmerkkien tai sivujen numeroita. Näppäimiä 2, 4, 6 ja 8 käytetään usein nuolinäppäiminä liikuttaessa 2 ylös, 4 vasemmalle, 6 oikealle ja 8 alas.

Nollan vasemmalla puolella on tähti, jota käytetään peruuttamisnäppäimenä.

Nollan oikealla puolella on risuaita, jota käytetään vahvistamisnäppäimenä.

Numeronäppäimien vasemmalla puolella, noin laitteen keskellä alaspäin mentäessä on kolme näppäintä pystysuuntaisessa rivissä. Ylimmäinen on siirtymisnäppäin, jolla voit siirtyä suoraan kirjan eri kohtiin kuten sivu, otsikko, tiedosto tai kirjan numero. Paina siirtymisnäppäintä useita kertoja valitaksesi haluamasi kohdan.

Heti siirtymisnäppäimen alapuolella on kirjanmerkki-näppäin, jota käytetään kirjanmerkkiin siirtymiseen, kirjanmerkin lisäämiseen tai poistamiseen. Paina kirjanmerkki-näppäintä useita kertoja valitaksesi haluamasi kirjanmerkkitoiminnon.

Kolmas, alimmainen näppäin on levyn poisto -näppäin, jota käytetään CD-levyjen poistamiseen levyasemasta.

Numeronäppäimien oikealla puolella on virtanäppäin. Se on syvennyksessä vahingossa tapahtuvien painallusten estämiseksi. Virtanäppäintä käytetään Stratuksen käynnistämiseen ja sammuttamiseen.

Huomioithan: Kun Stratus on sammutettu ja kytket sen verkkovirtaan, kuluu hiukan aikaa ennen kuin virtanäppäin alkaa toimia.

Kahdentoista numeronäppäimen alapuolella on neljän näppäimen ryhmä. Kolme niistä ovat Daisysoittimen alareunan suuntaisesti. Vasemmalta oikealle lueteltuna näppäimet ovat pikakelaus taaksepäin, Toista/Pysäytä -näppäin ja pikakelaus eteenpäin.

Toista/Pysäytä -näppäimen yläpuolella on unitoiminto-näppäin. Se on puolikuun muotoinen ja sen vasemmalla puolella on oranssi LED-valo. Jos painat näppäintä kerran, kuulet sen hetkisen kellonajan ja päivämäärän. Erilaisten aikajaksojen asettamiseen tarvitaan monta unitoiminto-näppäimen painallusta. Asettamasi aikajakson jälkeen Stratus kytkeytyy pois päältä automaattisesti.

Soittimen oikealta puolelta, läheltä keskustaa löytyy ylhäältä alas lueteltuina aukko SD-kortille, USB-portti sekä kuulokkeiden liitinaukko, joka sopii myös ulkoiselle kaiuttimelle.

Soittimen takaosassa, hiukan keskikohdan oikealla puolella on virtaliitin, jolla laite yhdistetään pistorasiaan.

Soittimen etuosassa on CD-levyaseman aukko.

#### **Äänikirjan asettaminen soittimeen ja kuuntelu**

Käynnistä Victor Reader Stratus painamalla pitkään virtanäppäintä. Kuulet merkkiäänen ja tervetulotoivotuksen. Aseta CD-levy levyasemaan tai SD-kortti kortin aukkoon. Työnnä CD-levyä kevyesti aukkoon jolloin levyasema ottaa levyn vastaan. Muutaman sekunnin kuluttua Victor Reader Stratus kertoo kirjan nimen. Paina Toista/Pysäytä –näppäintä jolloin kirja alkaa kuulua soittimesta.

Huomioithan: Jos vahingossa laitat CD-levyn väärinpäin CD-levyasemaan, levy poistuu automaattisesti 15 sekunnissa vaurioitumatta.

Voit säätää Daisysoittimen äänen sävyä ja voimakkuutta sekä puhenopeutta painamalla näppäinparien ylintä ja alinta näppäintä. Äänen sävyn ja voimakkuuden sekä puhenopeuden näppäinparit ovat ylhäällä keskellä Daisysoittimen etupuolella.

Halutessasi pikakelata kirjaa paina pitkään eteenpäin- tai taaksepäinkelausnäppäintä, kunnes olet haluamassasi kohdassa ja irrota näppäimestä. Lukeminen jatkuu tavallisella nopeudella.

Keskeyttääksesi lukemisen paina Toista/Pysäytä -näppäintä. Halutessasi jatkaa lukemista kohdasta johon viimeksi jäit, paina jälleen Toista/Pysäytä -näppäintä.

Huomioithan: JosDaisy soitinta ei ole kytketty pistorasiaan ja lukeminen on keskeytetty yli puoleksi tunniksi, laite kytkeytyy automaattisesti pois päältä akun säästämiseksi.

Halutessasi kokonaan lopettaa lukemisen sammuta soitin painamalla pitkään virtanäppäintä, kunnes laite kertoo että se suljetaan. Victor Reader Stratus muistaa kohdan, johon jäit edellisellä lukemiskerralla. Kun haluat jälleen jatkaa saman kirjan lukemista, käynnistä Victor Reader Stratus painamalla pitkään virtanäppäintä. Muutaman sekunnin kuluttua kuulet kirjan nimen ja merkkiäänen. Paina Toista/Pysäytä näppäintä. Lukeminen jatkuu siitä, mihin viimeksi jäit.

#### **CD-levyn poistaminen**

Poistaaksesi CD-levyn Daisysoittimesta paina levyn poisto -näppäintä. Victor Reader Stratus kertoo levyn poistamisesta ja levy liukuu kevyesti ulos levyasemasta.

#### **Painikekuvaustoiminto**

Kun soittimessa ei ole kirjaa, Stratus on automaattisesti painikekuvaustoiminto-tilassa. Painikekuvaustoiminto-tilassa soitin kertoo näppäimen toiminnon sitä painettaessa. Tämä auttaa soittimen käytön opettelussa. Jos soittimessa on kirja, pääset painikekuvaustoiminto-tilaan painamalla pitkään infonäppäintä (0). Jälleen paina pitkään info-näppäintä (0) halutessasi poistua painikekuvaustoiminto-tilasta.

Näin pääset alkuun soittimen käytössä. Käyttöohjetta lukemalla saat lisätietoa milloin tahansa. Seuraavana on käyttöohje kokonaisuudessaan.

#### **DAISYSOITTIMEN KÄYTTÖOHJE**

#### VICTOR READER STRATUS<sup>12</sup> M

HumanWare esittelee ylpeänä Victor Reader Stratus<sup>12</sup>M, yksinkertaisen ja käyttäjäystävällisen Daisysoittimen. Victor Reader Stratus<sup>12</sup> M on suunniteltu kaikkeen lukemiseen: vapaa-ajalle, kuten bestsellereiden, romaanien ja lehtien lukemiseen sekä rakenteeltaan monimutkaisempien kirjojen kuten hakuteosten lukemiseen. Voit helposti liikkua kirjan sisällä selaillen sitä ja löytää haluamasi tiedot. Helppokäyttöisten toimintojen avulla voit käyttää apuna sisällysluetteloa ja siirtyä haluamiisi kappaleisiin tai kirjanmerkkeihin. Toivomme monia miellyttäviä lukuhetkiä käyttäessäsi uutta äänikirjankuuntelusoitintasi!

#### Tietoja valmistajasta

HumanWare [\(http://www.humanware.com\)](http://www.humanware.com/) on maailmanlaajuinen johtava lukemisesteisten apuvälineiden valmistaja. HumanWare valmistaa apuvälineitä sokeille, heikkonäköisille ja / tai ihmisille joilla on oppimisvaikeuksia.

#### **Tärkeitä turvallisuusohjeita**

Noudata kaikkia tuotteeseen merkittyjä ohjeita, huomautuksia ja varoituksia. Lue tuotteen käyttöohjeet huolellisesti ennen Stratuksen käytön aloittamista.

Säilytä ja käytä Stratusta vain kovalla, tukevalla alustalla.

Pidä laite veden ja kosteuden ulottumattomissa. Älä upota laitetta veteen.

Käytä vain Stratuksen omia johtoja käyttäessäsi laitetta.

Stratuksen virtajohto liitetään laitteeseen ja pistorasiaan.

Käytä laitetta vain merkintätarran mukaisella verkkojännitteellä. Ellet ole varma verkon jännitteestä, kysy neuvoa laitteen toimittajalta tai paikallisesta sähköyhtiöstä.

Jos tuote rikkoutuu, toimita se myyjälle tai maahantuojalle. Älä yritä korjata tuotetta itse. Laitteen kansien avaaminen tai poistaminen saattaa altistaa sinut vaarallisille sähköiskuille tai muille vaaroille.

Yläpuolella oleva huutomerkki tasasivuisen kolmion sisällä tiedottaa käyttäjää tärkeiden huolto- ja korjausohjeiden mukana olemisesta laitteen mukaan liitetyssä materiaalissa.

#### **Akun turvallisesta käytöstä**

Älä käytä äläkä säilytä akkua lämpölähteiden tai avotulen lähellä

Käytä vain Stratuksen verkkolaitetta akkua ladatessasi.

Älä pura akkua tai muuta sen muotoa.

Älä oikosulje akun napoja.

Älä upota akkua veteen, äläkä kastele sitä.

Älä hakkaa, kolauttele tai heittele akkua.

Älä puhkaise tai hakkaa akkua terävillä esineillä tai vasaralla.

Älä juota akkua.

Älä vaihda keskenään akun positiivista ja negatiivista napaa.

Käytä akkua vain valmistajan tarkoittamalla tavalla.

Älä käytä akkua muiden akkujen äläkä erimerkkisten tai erilaisella varautumiskyvyllä toimivien akkujen kanssa.

Jos akku vuotaa ja silmiisi joutuu nestettä, älä hiero silmiäsi. Sen sijaan huuhtele silmäsi

puhtaalla juoksevalla vedellä ja hakeudu heti lääkärin hoitoon välttyäksesi vammoilta.

Jos akku vuotaa ja joutuu ihokontaktiin, huuhtele kyseinen ihon kohta heti puhtaalla juoksevalla vedellä välttyäksesi vammoilta.

#### **Sähkömagneettinen yhteensopivuus**

Muiden kuin HumanWaren laitteiden ja johtojen käyttö saattaa lisätä haitallisia päästöjä ja vähentää Stratuksen turvallisuutta.

#### **Laitteen sijoittaminen**

Stratusta ei saa käyttää vierekkäin muiden sähkölaitteiden kanssa eikä sähkölaitekasassa.

#### **Kuulokeliitäntä**

Laitteen kuulokeliitäntään saa kytkeä vain sähköisesti eritettyjä matalajännitelaitteita.

#### **Hävittäminen**

Victor Reader Stratuksesta luopuessa sen sisäiset komponentit on hävitettävä paikallisten jätteenkäsittelysäädösten mukaisesti. Victor Reader Stratus ei sisällä vaarallisia materiaaleja. Hävittääksesi laitteen palauta se HumanWareen tai noudata paikallisia jätteenkäsittelysääntöjä

# SISÄLLYSLUETTELO

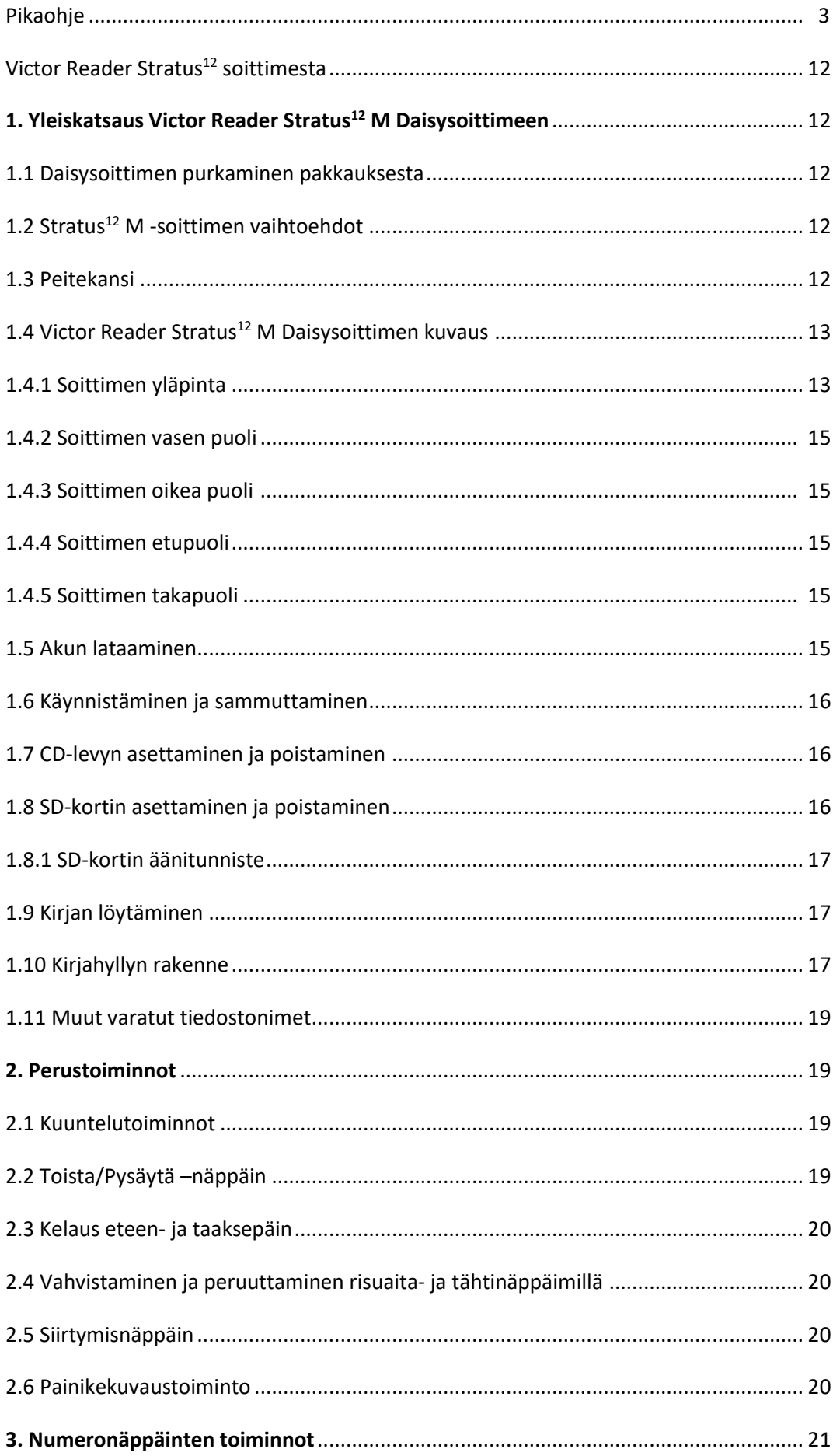

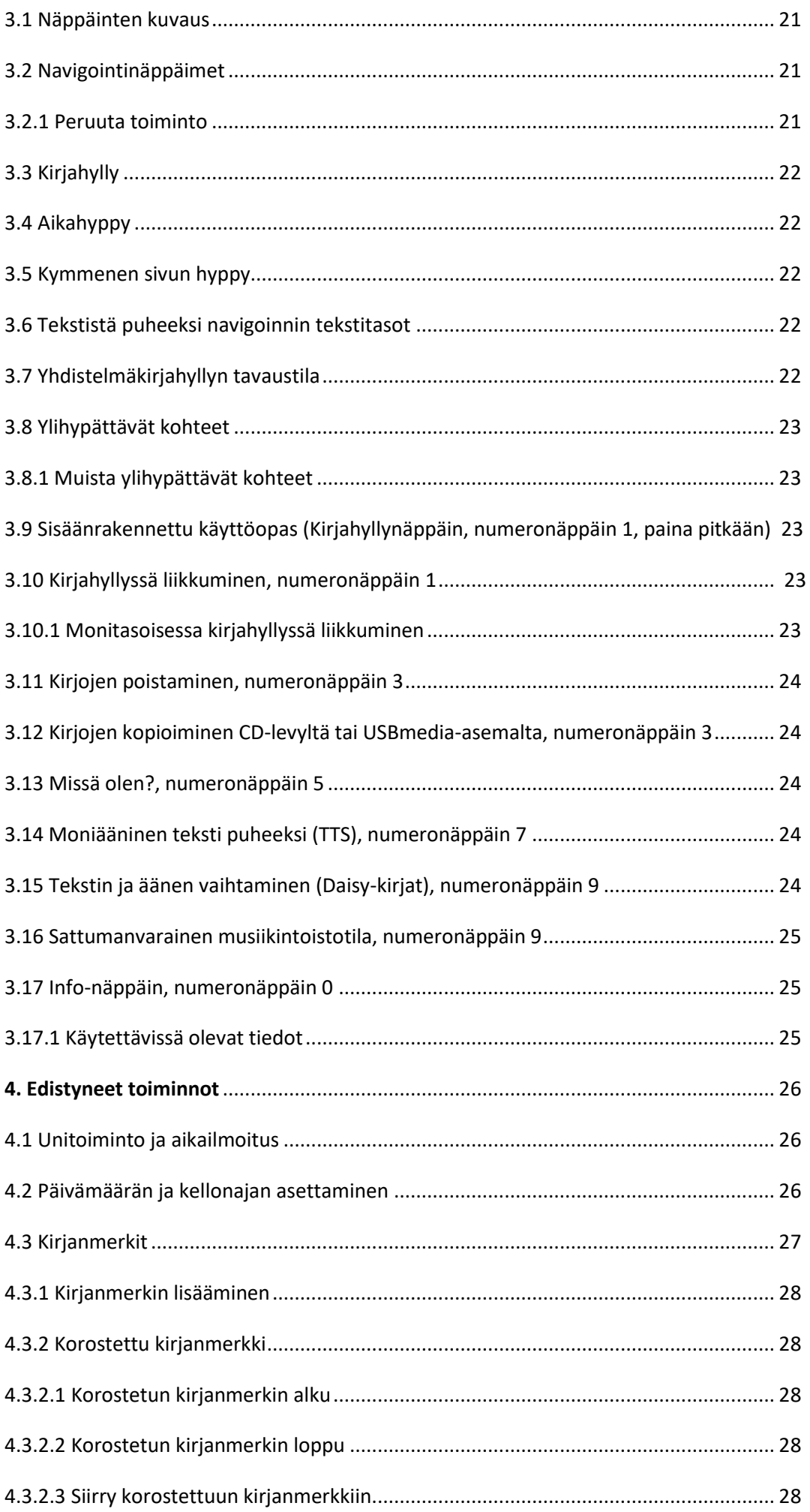

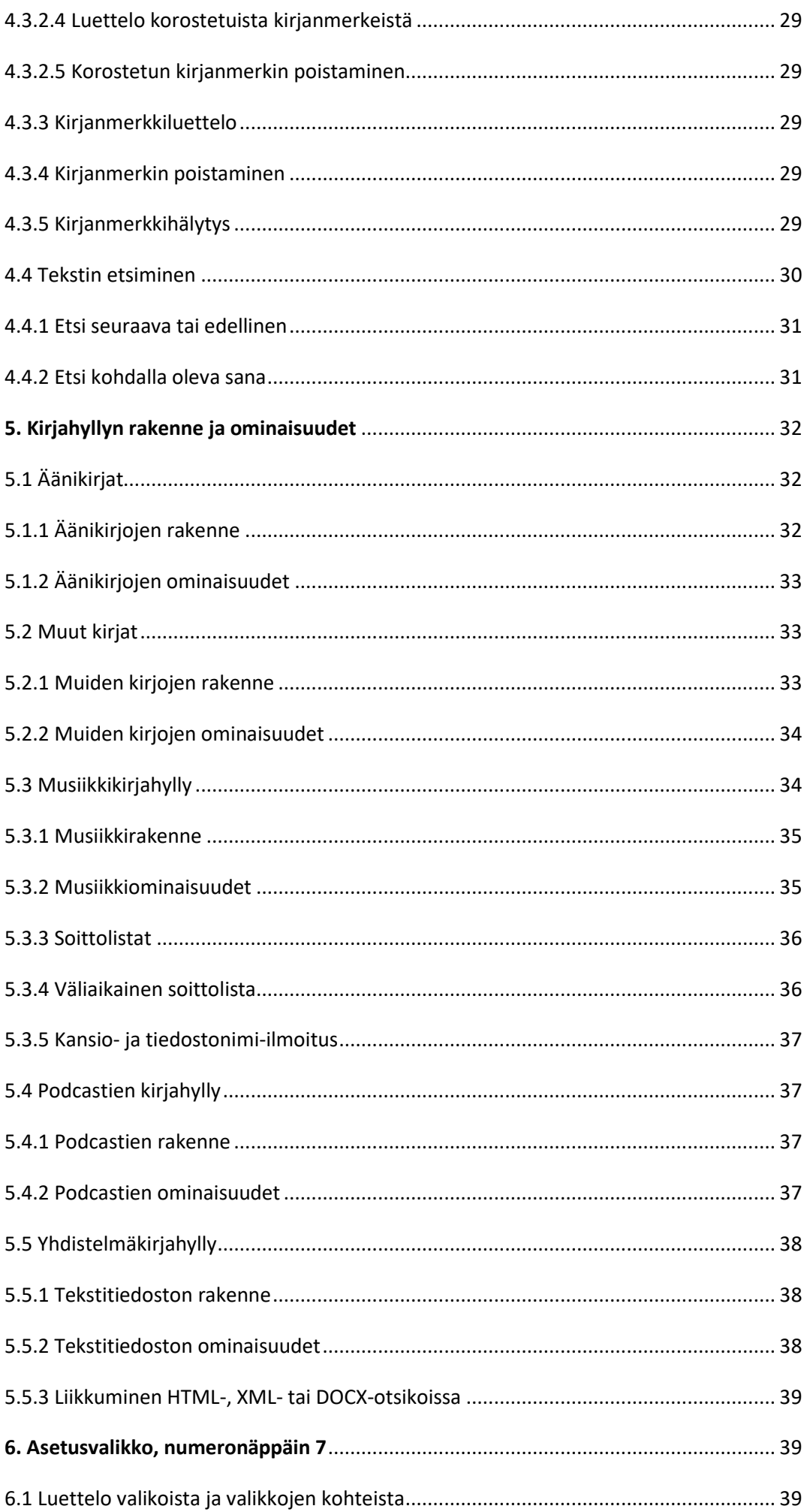

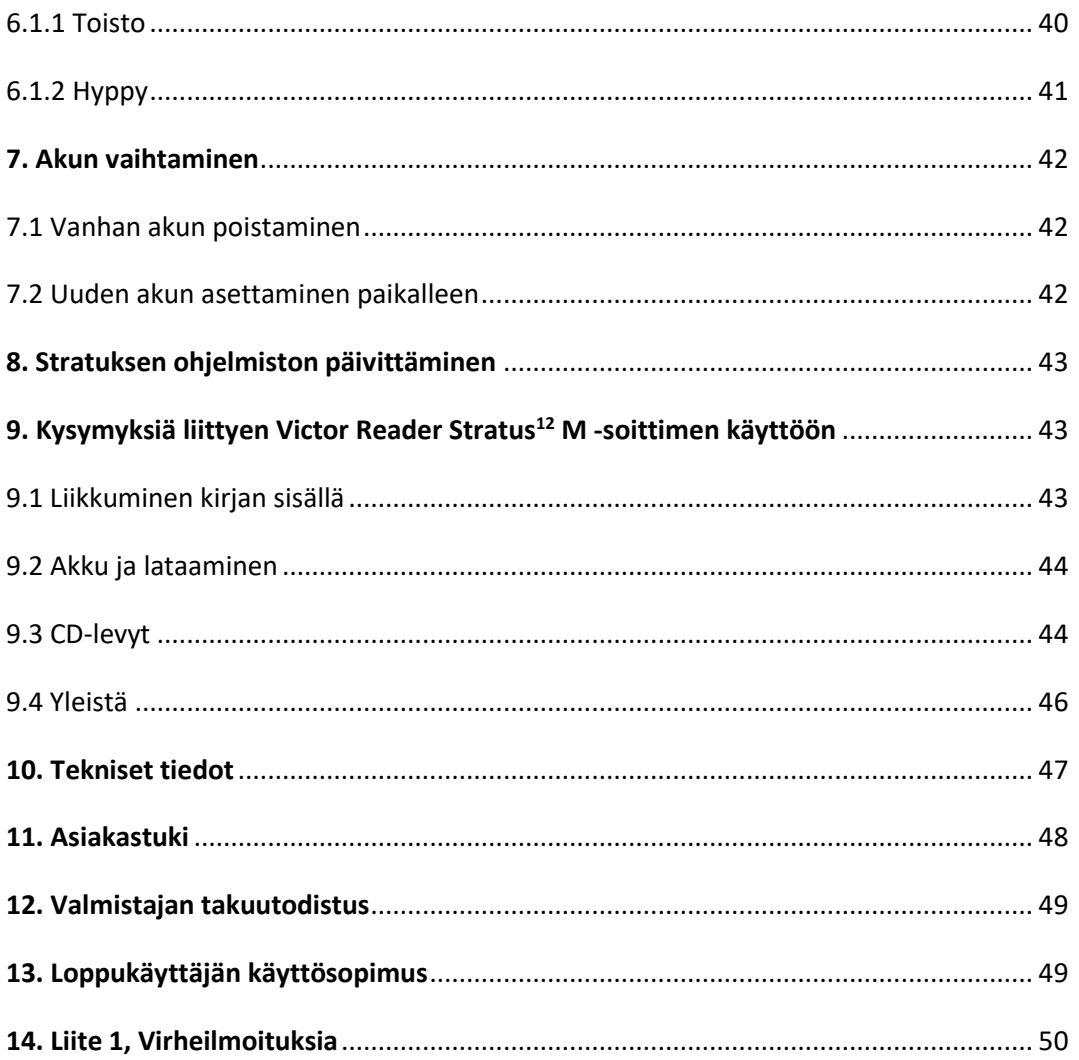

#### **1. Yleiskatsaus Victor Reader Stratus<sup>12</sup> M -soittimeen**

#### **1.1 Daisysoittimen purkaminen pakkauksesta**

Pakkaus sisältää Victor Reader Stratus<sup>12</sup> M soittimen. Lisäksi pakkauksessa on virtajohto sekä muovipussissa laitteen asiakirjat ja CD-levy. CD-levyllä on lyhyet ohjeet päästäksesi alkuun soittimen käytössä sekä käyttöohje. Voit halutessasi tulostaa käyttöohjeen sekä pikaohjeen.

Ennen kuin käytät Stratusta ensimmäistä kertaa, kytke soitin pistorasiaan. Näin akku latautuu. Voit käyttää Victor Reader Stratus<sup>12</sup> M -soitinta akun latautuessa. Jos jokin yllä mainituista pakkauksen tavaroista puuttuu, ota yhteyttä laitteen toimittajaan.

#### **1.2 Stratus <sup>12</sup> M -soittimen vaihtoehdot**

Stratus<sup>12</sup> M (multimedia) -soitin voi soittaa CD-levyjen, SD-korttien ja USB-mediamuistin sisältöjä. Stratus M -soittimeen on myös mahdollista saada lisäksi pääsy Internetissä oleviin kirjoihin joko Wi-fi- tai 3G yhteyksillä. Tarkistaaksesi oman soitinmallisi paina numeronäppäimistön näppäintä 0 eli info-näppäintä. Tässä käyttöoppaassa kutsutaan kaikkia Stratus<sup>12</sup> M -soitinmalleja vain Stratukseksi, ellei toisin ole mainittu.

#### **1.3 Peitekansi**

Laitteeseen on saatavana peitekansi. Peitekansi estää navigointinäppäinten käytön käyttäjiltä, jotka eivät halua käyttää niitä. Jos haluat täyden hyödyn kirjan eri tasoilla liikkumisesta Stratus -soittimella, irrota peitekansi. Peitekansi on neljästä kulmastaan kiinni Daisy-soittimessa. Jokaisesssa kulmassa peitekantta pitää paikoillaan läppä. Peitekansi estää seuraavien näppäinten käytön: siiirtymisnäppäin, kirjanmerkkinäppäin ja numeronäppäimistö.

#### Peitekannen poistaminen

Pidä vasemmalla kädellä kiinni Daisy-soittimen kantokahvasta.

Etsi oikealla kädellä peitekannen oikea yläkulma. Läppä on kulman keskellä.

Aseta oikean etusormesi sivu läpän alle. Nosta Daisy-soitinta sivulta peukalollasi. Paina hiukan nostaaksesi läppä ylös Daisy-soittimen sivulta.

Nosta samalla tavoin läppä peitekannen oikeasta alakulmasta.

Kun peitekansi on nostettu pois oikealta puolelta, sen saa poistettua kokonaan. Jos on tarpeellista, nosta läppä vielä vasemmasta alakulmasta ja poista peitekansi. Jos haluat asettaa peitekannen paikoilleen, aseta se suoraan Stratuksen päälle varmistaen, että Stratuksen kantokahva ja peitekansi ovat päällekkäin. Paina kantta, kunnes kaikki neljä kannen kulmaa napsahtavat paikoilleen.

- **1.4 Victor Reader Stratus<sup>12</sup> M Daisysoittimen kuvaus**
- **1.4.1 Soittimen yläpinta**

**Stratuksen näppäimet ja ominaisuudet**

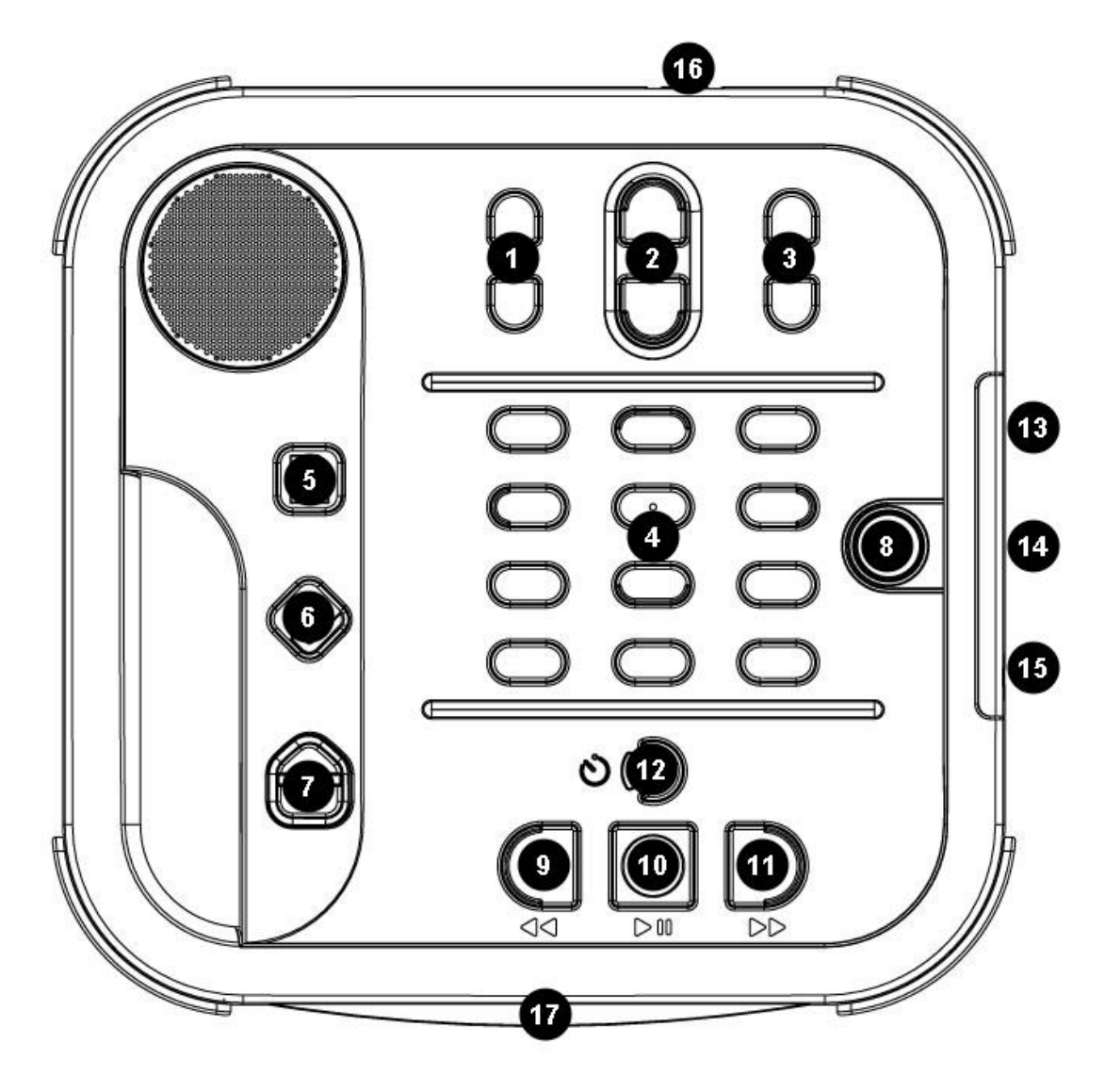

Kuva 1: Stratuksen näppäimet

- 1. Äänensävyn säätimet 8. Virtanäppäin 15. Kuulokeliitin
- 2. Äänenvoimakkuuden säätimet 9. Taaksepäinkelaus 16. Virtajohdon liitin
- 3. Puhenopeuden säätimet 10. Toista/Pysäytä 17.CD-levyn syöttöaukko
- 4. Numeronäppäimistö 11. Eteenpäinkelaus
- 5. Siirtymisnäppäin 12. Unitoiminto
- 6. Kirjanmerkki-näppäin 13. SD-kortin aukko
- 7. Levyn poisto -näppäin 14. USB-portti
- 
- 
- 
- 
- 
- 
- 
- 
- 
- 

Sisäänrakennettu kaiutin on laitteen vasemmassa yläkulmassa.

Ylhäällä keskellä on kolme näppäinparia. Vasemmalta oikealle lueteltuna ne ovat äänensävyn, äänen voimakkuuden ja puhenopeuden säätimet.

Äänen sävyn, voimakkuuden ja puhenopeuden alapuolelta löytyy kahdentoista näppäimen numeronäppäimistö, jolla voit liikkua helposti kirjan rakenteessa. Numerot, tähti ja risuaita ovat samassa järjestyksessä kuin näppäimet normaalin puhelimen näppäimistössä.

Numeronäppäinten vasemmalla puolella, noin laitteen keskellä alaspäin mentäessä on kolme näppäintä pystysuuntaisessa rivissä. Ylimmäinen on siirtymisnäppäin, jolla voit siirtyä suoraan haluamallesi sivulle.

Heti siirtymisnäppäimen alapuolella on kirjanmerkki-näppäin, jota käytetään korostamaan kappaleita tai tärkeiden kohtien merkitsemiseen myöhempää tarvetta varten. Paina kirjanmerkki-näppäintä useita kertoja valitaksesi siirtymisen kirjanmerkkiin, kirjanmerkin lisäämisen tai sen poistamisen.

Kolmas, alimmainen näppäin on levyn poisto -näppäin, jota käytetään CD-levyjen poistamiseen levyasemasta. Levyn poisto -näppäintä käytetään myös Daisy online -palvelusta lainattujen kirjojen palauttamiseen vain niissä soitinmalleissa, joilla pääsee Internetiin.

Numeronäppäinten oikealla puolella on virtanäppäin. Se on syvennyksessä vahingossa tapahtuvien painallusten estämiseksi. Virtanäppäintä käytetään Stratuksen käynnistämiseen ja sammuttamiseen.

Kahdentoista numeronäppäimen alapuolella on neljän näppäimen ryhmä. Kolme niistä on järjestetty soittimen alakulman suuntaisesti. Vasemmalta oikealle lueteltuna näppäimet ovat pikakelaus taaksepäin, Toista/Pysäytä -näppäin ja pikakelaus eteenpäin.

Toista/Pysäytä -näppäimen yläpuolella on unitoiminto-näppäin. Se on puolikuun muotoinen ja sen vasemmalla puolella on oranssi LED-valo. Unitoiminto-näppäintä käytetään uniajastimen aktivoimiseen ja aikailmoitusten kuuluville saamiseen. Aikailmoitusten kuuluville saamiseen ja erilaisten aikajaksojen asettamiseen tarvitaan monta unitoiminto-näppäimen painallusta. Asettamasi aikajakson loputtua Stratus kytkeytyy pois päältä automaattisesti.

#### **1.4.2 Soittimen vasen puoli**

Soittimen vasemmalla puolella on sisäänrakennettu kahva ja kaiutin.

#### **1.4.3 Soittimen oikea puoli**

Soittimen oikealla puolella, noin keskellä ovat ylhäältä alas lueteltuina SD-kortin aukko, USB-portti sekä kuulokkeiden liitinaukko, joka sopii myös ulkoiselle kaiuttimelle.

#### **1.4.4 Soittimen etupuoli**

Soittimen etupuolella on CD-levyaseman aukko.

#### **1.4.5 Soittimen takapuoli**

Soittimen takaosassa, hiukan oikealle keskeltä on virtaliitinaukko, jolla soitin yhdistetään pistorasiaan akkujen lataamiseksi.

#### **1.5 Akun lataaminen**

Akun arvioidaan latautuvan keskimäärin 300 kertaa. Normaalisti täyteen ladattu akku voi kestää kymmenen tuntia jatkuvaa Daisy-kirjojen kuuntelua. Akun kestävyyttä voivat kuitenkin vähentää:

- Akkua on ladattu vähemmän kuin neljä tuntia
- Valtava liikkuminen kirjan sisällä
- Muut kuin Daisy-levyt kuluttavat enemmmän virtaa ja akun lataus niillä kestää kolme tuntia.
- Suuri äänen voimakkuus tai nopea puhenopeus.
- Yhteys Internetiin

Akku latautuu automaattisesti aina kun soitin on kytketty verkkovirtaan. soitinta voi käyttää latauksen aikana. Ladataksesi akun kytke laite verkkovirtaan. Jos soitin on käynnissä kytkiessäsi sen verkkovirtaan, kuulet lyhyen, helähtävän merkkiäänen, joka varmistaa laitteen saavan sähkövirtaa. Kuulet jälleen helähtävän merkkiäänen irrottaessasi laitteen pistorasiasta. Soittimen akku latautuu kuitenkin aina laitteen ollessa kytkettynä pistorasiaan, olipa se käynnissä tai ei. Jos tarvitset ohjeita akun vaihtamiseen, katso tämän käyttöohjeen kohtaa Akun vaihtaminen.

Huomioithan: Jos soitinta ei ole kytketty pistorasiaan ja lukeminen on keskeytetty yli puoleksi tunniksi, laite kytkeytyy automaattisesti pois päältä akun säästämiseksi.

#### **1.6 Käynnistäminen ja sammuttaminen**

Käynnistääksesi soittimen paina pitkään virtanäppäintä. Kuulet piippaavan merkkiäänen ja tervetulotoivotuksen.

Sammuttaaksesi soittimen paina jälleen pitkään virtanäppäintä. Kuulet kaksi piippaavaa merkkiääntä, jotka kertovat laitteen sulkeutuvan.

Huomioithan: Kun Stratus on sammutettu ja kytket sen verkkovirtaan, kuluu hiukan aikaa ennen kuin virtanäppäin alkaa toimia. Virtanäppäimellä on seuraavia ominaisuuksia:

- Kun soitin on käynnissä, virtanäppäin näyttää vihreää valoa riippumatta siitä, ladataanko akkua vai ei.

- Kun soitin on kytketty pois päältä, kytketty verkkovirtaan ja akkua ladataan, virtanäppäin vilkkuu kullanruskeana.

- Kun soitin on kytketty pois päältä, kytketty sähkövirtaan eikä akkua ladata, virtanäppäin on kullanruskea eikä vilku.

- Kun soitin on kytketty pois päältä eikä sitä ole kytketty verkkovirtaan, virtanäppäimessä ei ole valoa.

#### **1.7 CD-levyn asettaminen ja poistaminen**

Aseta CD-levy soittimen etupuolella olevaan aukkoon. Työnnä CD-levyä kevyesti eteenpäin. CD-levyasema ottaa levyn vastaan. Muutaman sekunnin kuluttua Stratus kertoo kirjan nimen. Paina Toista/Pysäytä näppäintä ja kirja alkaa kuulua soittimesta. Jos vahingossa laitat CD-levyn väärinpäin levyasemaan, levy poistetaan automaattisesti lyhyessä ajassa vaurioitumatta.

Poistaaksesi CD-levyn soittimesta paina levyn poisto -näppäintä, joka on soittimen vasemmassa alakulmassa. Levy liukuu kevyesti ulos levyasemasta.

Huomioithan: Levyn poisto -näppäin toimii vain kun Stratus on kytketty päälle.

#### **1.8 SD-kortin asettaminen ja poistaminen**

Asettaaksesi ja poistaaksesi SD-kortin toimi näin:

Aseta soitin eteesi tukevalle pinnalle niin, että sen kantokahva on vasemmalla alempana.

SD-kortin aukko on lähellä oikean kulman keskustaa.

Pidä SD-korttia oikeassa kädessäsi.

Yksi SD-kortin kulmista on leikattu 45 asteen kulmaksi. Tämän leikatun kulman pitäisi olla vasemmassa yläkulmassa. SD-kortin liittimien eli lukuisten pienten kohoumien pitäisi olla vasemman reunan myötäisesti kortin alapuolella. Tämän puolen asetat soittimesi SD-kortin aukkoon. Jos korttia ei ole asetettu oikein, se ei mene sille kuuluvaan aukkoon. Paina korttia kevyesti aukkoon, kunnes se luiskahtaa paikalleen. Älä käytä liiallista voimaa. Tarvitaan vain kevyt painallus niin, että SD-kortti lukkiutuu paikalleen.

Poistaaksesi SD-kortin työnnä alas yläkulmasta, kunnes se luiskahtaa irti ja vedä kortti ulos.

Huomioithan: SD-korteissa on kirjoitussuojaläppä, joka estää vahingossa tapahtuvia poistoja kortin sisällöstä. Kun kirjoitussuojaläppää työnnetään kortin liittimiä kohti, SD-kortti ei ole kirjoitussuojattu, eli SDkortin sisältöä voi lisätä ja poistaa. Kun kirjoitussuojaläppää työnnetään pois SD-kortin liittimistä, SD-kortti on kirjoitussuojattu, eli kortille ei voi lisätä eikä sieltä voi poistaa sisältöä.

#### **1.8.1 SD-kortin äänitunniste**

SD-korttiin ei ole mahdollista liimata pistekirjoitus- tai mustavalkotekstitarroja, koska se voi vahingoittaa Stratusta. Auttaakseen sinua tunnistamaan SD-kortit Stratus tarjoaa mahdollisuutta äänitunnistukseen. Tunniste on tallennettu sille varattuun tekstitiedostoon nimeltä \$VRtunniste.txt, joka löytyy SD-kortin juuresta. Voit käyttää Windowsin Notepadia tiedoston tekstin luomiseen. Kun asetat SD-kortin Stratukseen tai käynnistät Stratuksen, se etsii tätä tunnistetiedostoa. Jos tiedosto löytyy, Stratus kertoo sen sisällön.

Huomioithan: Tunnisteeseen mahtuu vain 50 kirjainta. Stratus hylkää tunnistetiedoston kirjaimet, jos niitä on yli 50. Tämä tunnistetiedosto on valinnainen. Jos et halua SD-kortillesi itsestään tapahtuvaa ilmoitusta tunnistetiedostosta, sitä ei tarvitse luoda. Tällä tunnisteella ei ole mitään tekemistä tunnisteen kanssa, jonka näet tarkastellessasi SD-kortin sisältöä Windowsissa.

#### **1.9 Kirjan löytäminen**

Kun Stratus on kytketty päälle, se etsii viimeistä luettua kirjaa. Jos kirjaa ei löydy, Stratus avaa ensimmäisen mahdollisen mediasta löytyvän kirjan järjestyksessä SD-kortti, USB, sisäinen muisti ja CD.

#### **1.10 Kirjahyllyn rakenne**

Stratus tunnistaa lukuisia kirjatyyppejä, jotka on tallennettu erillisiin kansiorakenteisiin, joita kutsutaan kirjahyllyiksi. Paina useita kertoja kirjahylly-näppäintä (numeronäppäin 1) valitaksesi haluamasi kirjahyllyn. Liikut eteen- ja taaksepäin kussakin kirjahyllyssä käyttäen numeronäppäimiä 4 ja 6. Luettelo kirjahyllyistä on kiertävä. SD- ja USB- lähteissä jokainen kirjahylly on tallennettu sille varattuun kansioon, jonka nimi alkaa \$VR". Jokaisessa varatussa kansiossa eli kirjahyllyssä voi olla käyttäjän määrittelemiä alikansioita sisältäen erillisiä kirjoja tai tiedostoluokkia. Voit laittaa muita kansioita ja tiedostoja SD-kortille, mutta vain \$VRsisältöiset varatut kansiot on määritelty Stratuksen kirjahyllyiksi.

Huomioithan: Kun asetat soittimeen kortin, joka ei ole kirjoitussuojattu, Stratus luo automaattisesti varattuja \$Vr -kansioita.

Kirjahyllyn rakenne ja käyttö:

Kirjahylly: äänikirjoja (\$VRDTB kansio).

Kirjatyypit: DAISY 2.x, NISO Z39.86, NIMAS 1.1 EPUB

Käyttö: Tiedostot, joissa ovat kaikki Daisy- ja Niso-kirjasi, on tallennettava tämän kansion alle erillisiin alikansioihin. Käytä numeronäppäimiä 2 ja 8 valitaksesi kansio- tai kirjatason ja numeronäppäimiä 4 ja 6 liikkuaksesi valitulla tasolla. Valitaksesi kirjan paina Toista/Pysäytä -näppäintä. Kirjahyllyssä jokaisen kirjan sen hetkinen lukukohta ja kirjanmerkit on tallennettu erikseen.

Kirjahylly: muita kirjoja (\$VRmuitakirjoja-kansio).

Kirjatyypit: Ei DAISY tai NISO -muotoon äänitettyjä kirjoja, jotka koostuvat Stratuksen tukemista audiotiedostotyypeistä.

Käyttö: Kaikkien kirjojen tiedostot on tallennettava tämän kansion alle erillisiin alikansioihin. Vaihtoehtoisesti yhden tiedoston sisältävät kirjat voi sijoittaa suoraan juureen. Käytä numeronäppäimiä 2 ja 8 valitaksesi kansio- tai kirjataso ja numeronäppäimiä 4 ja 6 liikkuaksesi valitulla tasolla. Valitaksesi kirjan paina Toista/Pysäytä -näppäintä. Kirjahyllyssä jokaisen kirjan sen hetkinen lukukohta ja kirjanmerkit on tallennettu erikseen. Kuuntelu loppuu jokaisen kirjan viimeisen tiedoston lopussa.

Kirjahylly: musiikki (\$VRmusiikki -kansio).

Kirjatyypit: soittolistat (Vin M3U -tyyppi) ja äänitetyt tiedostot jotka sisältävät Stratuksen tukemia audiotiedostotyyppejä.

Käyttö: Musiikkikirja on joko soittolista tai kokonainen musiikkirakenne, mikä tarkoittaa kaikkea Stratuksella olevaa musiikkia. Jokaisen kirjan sen hetkinen lukukohta ja kirjanmerkit on tallennettu erikseen. Liikut kirjahyllyssä musiikkikirjojen välillä käyttäen numeronäppäimiä 4 ja 6. Kaikki Stratuksella oleva musiikki koostuu audiotiedostoja sisältävistä sisäkkäisistä kansioista. Rakenne voi olla esimerkiksi genre, artisti, albumi tai raidat. Liikut koko musiikkirakenteessa käyttäen numeronäppäimiä 2 ja 8 valitaksesi kansion tai tiedoston ja liikut kansio- tai tiedostotasolla käyttäen numeronäppäimiä 4 ja 6. Soitto jatkuu kansion viimeisestä tiedostosta seuraavan kansion ensimmäiseen tiedostoon. Sattumanvarainen soittotila (käynnistyy numeronäppäimellä 9) on mahdollinen musiikkikirjoissa.

Kirjahylly: Podcastit (\$VRPodcastit)

Kirjatyypit: Kaikki Stratuksen tukemat audiotiedostotyypit.

Käyttö: Kaikki podcast-tiedostot on määritelty erillisiksi kirjoiksi. Sinun on liikuttava kirjahyllyssä tiedostosta toiseen käyttäen numeronäppäimiä 4 ja 6. Jos tiedostot ovat alikansioissa, käytät numeronäppäimiä 2 ja 8 valitaksesi kansio- tai kirjatason. Jokaisen kirjan sen hetkinen lukukohta ja kirjanmerkit on tallennettu erikseen (tiedosto). Kuuntelu loppuu jokaisen kirjan lopussa (tiedosto).

#### Kirjahylly: muu äänite

Kirjatyyppi: Audio (CDAtiedostot) tai Data (Kaikki Stratuksen tukemat audiotiedostotyypit.)

Käyttö: Kaupalliset äänikirjat tai MP3 CD. Liikut tiedostosta toiseen numeronäppäimillä 4 ja 6. Tässä kirjahyllyssä on mahdollista käyttää sattumanvaraista soittotilaa (käynnistyy numeronäppäimellä 9). Liikut numeronäppäimillä 2 ja 8 valitaksesi kansio- tai tiedostotason. Tällä tasolla liikutaan numeronäppäimillä 4 ja 6.

Kirjahylly: teksti (\$VRtekstikansio).

Kirjatyypit: tekstitiedostot (bra, brf, docx, html, rtf, ses3, txt, xml)

Käyttö: Jokainen tekstitiedosto on erillinen kirja. Liikut kirjahyllyssä tiedostosta toiseen numeronäppäimillä 4 ja 6. Jos tiedostot ovat alikansioissa, käytät numeronäppäimiä 2 ja 8 valitaksesi kansio- tai kirjatason. Jokaisen kirjan sen hetkinen lukukohta ja kirjanmerkit on tallennettu erikseen (tiedosto). Kuuntelu loppuu jokaisen kirjan lopussa (tiedosto).

Huomioithan: Jos pistekirjoitustiedostosi (.brf) ei toimi oikein, varmista että olet valinnut oikean pistekirjoituksen käännöstaulukon asetusvalikosta (numeronäppäin 7.)

Huomioithan: Kansioiden nimet näytetään isoilla ja pienillä alkukirjaimilla, mutta Stratus ei vaadi Niitä.

#### **1.11 Muut varatut tiedostonimet**

Stratus voi luoda SD-kortille muita tiedostonimiä, jotka alkavat \$VR". Näiden tiedostojen poistaminen tai muuttaminen voi aiheuttaa ennalta arvaamatonta toimintaa.

#### **2. Perustoiminnot**

#### **2.1 Kuuntelutoiminnot**

Äänen sävyn ja voimakkuuden sekä puhenopeuden säätämisen näppäinpareissa on kaksi näppäintä allekkain. Merkkkiääni kertoo, kun jotakin näistä toiminnoista säädetään ylemmästä tai alemmasta näppäimestä painaen. Jos kirjaa ei kuunnella tai Stratuksessa on peitekansi, Stratus kertoo mihin kohtaan toiminto on säädetty. Äänen sävyn ja puhenopeuden säätämisessä kuulet normaalin nollapaikan kohdalla piippaavan merkkiäänen. Nollapaikka tarkoittaa soinnitonta, väritöntä äänen sävyä ja normaalia puhenopeutta.

#### **2.2 Toista/Pysäytä –näppäin**

Halutessasi alkaa kuunnella kirjaa, paina Toista/Pysäytä -näppäintä.

Kun haluat lopettaa kirjan kuuntelun, paina jälleen Toista/Pysäytä -näppäintä.

#### **2.3 Pikakelaus eteen- ja taaksepäin**

Näiden näppäinten avulla pääset liikkumaan kirjan sisällä eteen- ja taaksepäin nopeasti. Kuulet kirjan lukemisen nopeutettuna. Paina pitkään eteenpäin- tai taaksepäinkelausnäppäintä, kunnes olet haluamassasi kohdassa. Mitä pidempään painat kelausnäppäintä, sitä nopeammaksi kelausnäppäinten toiminto muuttuu. Kun painat kelausnäppäintä muutaman sekunnin ajan, liikut kirjassa eteen- tai taaksepäin ensin minuutin, sitten kaksi minuuttia, viisi minuuttia, kymmenen minuuttia, viisitoista minuuttia ja niin edelleen. Stratus kertoo aikahypystä viiden minuutin välein ja kirja kuuluu normaalilla nopeudella aikahyppyjen välissä. Jos painat kelausnäppäimiä kerran lyhyesti, liikut viisi sekuntia eteen- ja taaksepäin tai hyppäät seuraavalle tai edelliselle riville tekstipohjaisissa asiakirjoissa.

#### **2.4 Vahvistaminen ja peruuttaminen risuaita- ja tähtinäppäimillä**

Risuaita-näppäimellä voit vahvistaa toiminnon, lopettaa numeroiden kuten sivunumeroiden merkitsemisen tai lopettaa tekstin kirjoittamisen esimerkiksi etsittäessä tiettyä tekstin kohtaa.

Tähti-näppäimellä voit peruuttaa toiminnon.

Risuaita- ja tähti-näppäimet löytyvät numeronäppäimistön alimmalta riviltä 0-näppäimen vasemmalta ja oikealta puolelta.

#### **2.5 Siirtymisnäppäin**

Siirtymisnäppäintä käytetään hypättäessä suoraan johonkin kirjan kohtaan kuten sivu, otsikko, kansio, tiedosto, prosentti tai kirja.

Paina siirtymisnäppäintä useita kertoja valitaksesi mihin kohtaan haluat mennä ja merkitse sitten haluamasi numero.

Vahvista tämä siirtyminen painamalla risuaita-näppäintä tai paina Toista/Pysäytä -näppäintä hypätäksesi lukemisen aloituskohtaan.

Huomioithan: Merkittyäsi numeron paina 0 tai taaksepäinkelaus -näppäintä hypätäksesi kirjan alkuun tai paina eteenpäinkelaus -näppäintä hypätäksesi kirjan loppuun.

#### **2.6 Painikekuvaustoiminto**

Painikekuvaustoiminnon avulla käyttäjä oppii Stratuksen näppäinten toiminnot. Tästä on apua opeteltaessa käyttämään soitinta.

Jos Stratuksessa ei ole kirjaa, painikekuvaustoiminto käynnistyy automaattisesti. Jos Stratuksessa on kirja, käynnistä painikekuvaustoiminto painamalla pitkään info-näppäintä (numeronäppäin 0). Jälleen paina pitkään info-näppäintä (numeronäppäin 0) päästäksesi pois painikekuvaustoiminnosta. Painikekuvaustoiminto kertoo näppäimen toiminnon painaessasi kyseistä näppäintä.

#### **3. Numeronäppäinten toiminnot**

#### **3.1 Näppäinten kuvaus**

- 1: Kirjahylly-näppäin
- 2: Navigointinäppäin ylös
- 3: Kopioi/poista kirja
- 4: Navigointinäppäin vasemmalle / taaksepäin
- 5: Missä olen?
- 6: Navigointinäppäin oikealle / eteenpäin
- 7: Valikko-näppäin
- 8: Navigointinäppäin alas
- 9: Toistotila (Daisykirjat) tai sattumanvarainen tila (musiikki)

Tähti: peruuttaminen

0: Info-näppäin lyhyesti painettaessa, painikekuvaustoiminto pitkään painettaessa

Risuaita: vahvistaminen

#### **3.2 Navigointinäppäimet**

Numeronäppäimillä 2, 4, 6 ja 8 on muotoillut kulmat, jotka osoittavat näppäimen toiminnon: 2 alas, 4 vasemmalle, 6 oikealle ja 8 ylös. Nämä näppäimet ovat navigointinäppäimiä, joilla voit liikkua kirjan rakenteessa ja siirtyä helposti tasolta toiselle. Näin löydät nopeasti haluamasi tiedon.

Numeronäppäimiä 2 ja 8 käytetään valittaessa taso. Tasot vaihtelevat kirjakohtaisesti, mutta yleensä taso 1 on luku, taso 2 sivu, taso 3 kappale ja niin edelleen. Sivutasoa ei välttämättä ole kaikissa kirjoissa. Pienin taso on yleensä lausetaso, mutta kirjan tuottaja määrittelee tämän. Stratus rajoittaa lausehypyn pituudeksi korkeintaan yhden minuutin.

Valitse ensin taso (luku, sivu ja niin edelleen) numeronäppäimillä 2 tai 8. Käytä sitten numeronäppäimiä 4 ja 6 liikkuaksesi eteen- ja taaksepäin valitulla tasolla. Numeronäppäimet 2 ja 8 kertovat vain ne tasot, joita kyseisessä kirjassa on mahdollista selata. Lausetaso on aina kirjoissa, mutta sen laajuus riippuu kirjan tuottajasta.

#### **3.2.1 Peruuta-toiminto**

Kun painat tähteä (peruuttaminen) kymmenen sekunnin kuluessa numeronäppäimillä 4 ja 6 tehdyistä liikkeistä eteen- ja taaksepäin tai yksittäisestä sivulle siirtymisestä, toiminto peruuntuu ja palaat edelliseen kohtaan. Peruutustoiminto ei toimi eteen-ja taaksepäinkelausnäppäinten kanssa.

#### **3.3 Kirjahylly**

Jos mediassasi on useita nimikkeitä, voit painaa kirjahylly-näppäintä (numeronäppäin 1). Pääset kirjaluetteloon, jossa liikutaan numeronäppäimillä 4 ja 6. Numeronäppäimellä 4 (vasemmalle) ja 6 (oikealle) voit liikkua nimikkeestä toiseen ja valita haluamasi kirjan. Paina siirtymisnäppäintä merkitäksesi kirjaa vastaava numero. Tämän jälkeen paina risuaitaa (vahvistaminen.) päästäksesi merkitsemääsi kirjan numeroon ja jäädäksesi kirjahyllyyn. Löydettyäsi haluamasi kirjan paina jälleen risuaita-näppäintä (vahvistaminen) tai Toista/Pysäytä -näppäintä avataksesi kirjan. Painettuasi Toista/Pysäytä -näppäintä Stratus jatkaa lukemista kohdasta, johon jäit viimeksi valitsemassasi kirjassa.

#### **3.4 Aikahyppy**

Aikahyppy valitaan käyttäen numeronäppäimiä 2 ja 8. Numeronäppäimellä 4 pääset taaksepäin ja numeronäppäimellä 6 eteenpäin aikahyppyvälien välillä. Aikahyppyvälin voi asettaa 1, 5, 10 tai 30 minuuttiin liikkumisessa ja kuuntelussa asetusvalikkonäppäimellä 7. asetusvalikossa (numeronäppäin 7.)

#### **3.5 Kymmenen sivun hyppy**

Voit liikkua kymmenen sivun hyppyjä numeronäppäimillä 4 vasemmalle ja 6 oikealle. Näin saavutatn opeasti haluamasi sivun.

Valitse sivutaso painamalla numeronäppäintä 2 alas tai 8 ylös, kunnes kuulet "sivu". Painanyt pitkään numeronäppäintä 4 vasemmalle tai 6 oikealle. Kuulet kuinka Victor Reader Stratus hyppää kymmenen sivua eteen- tai taaksepäin. Kun olet lähellä haluamaasi sivua, irrota näppäimestä. Kelaa nyt jonkin aikaa kirjaa painamalla toistuvasti numeronäppäimiä 4 (vasemmalle) tai 6 (oikealle), kunnes löydät haluamasi sivun. Jos kirjassa ei ole sivutasoa, soitin ei sano "Sivu" painaessasi numeronäppäintä 2 (ylös) tai 8 (alas).

#### **3.6 Tekstistä puheeksi navigoinnin tekstitasot**

Stratuksen ollessa tekstistä puheeksi -tilassa numeronäppäinten 2 (ylös) ja 8 (alas) toimintoihin on lisätty tekstitasoja. Tekstitasot ovat näyttö, kappale, rivi, lause, sana, tavaus ja kirjain.

Huomioithan: Etsiessäsi jotain tekstistä, etsinnän tasoja on lisätty mahdollistamaan seuraavan ja edellisen etsintätermin haku. Näyttö ja rivi on määritelty umpimähkäisesti 25 riviin näytöllä ja korkeintaan 80 kirjaimeen rivillä.

Kuten muussakin tasoilla liikkumisessa liikut valituilla tasoilla käyttäen numeronäppäimiä 4 (vasemmalle ja 6 (oikealle).

Huomioithan: Tekstitaso näyttö on mahdollinen vain silloin, kun kirjaan ei ole määritelty sivuja.

#### **3.7 Yhdistelmäkirjahyllyn tavaustila**

Tavaustila valitaan numeronäppäimillä 2 ja 8. Tavaustila löytyy sana- ja kirjaintasojen välistä. Käytä numeronäppäimiä 4 ja 6 liikkuaksesi sana sanalta. Stratus kertoo sanan ja tavaa sen. Huomioithan: Isot kirjaimet ilmaistaan ja sanat tavataan normaalilla nopeudella riippumatta TTs nopeusasetuksista.

#### **3.8 Ylihypättävät kohteet**

Stratus tukee seuraavia ylihypättäviä kohteita:

Alaviite, sivunumero, tuottajan viite ja reunahuomautus.

Ylihypättävät kohteet voi asettaa toimimaan kuunnellessa, hypyn aikana tai pyydettäessä. Katso tämän käyttöoppaan kohtaa Asetusvalikko saadaksesi lisätietoja. Kun ylihypättävä kohta tulee vastaan kuunneltaessa, Stratus toimiii näin:

Kuuntelu: Kohde soitetaan aina

Hyppy: Kohdetta ei koskaan soiteta.

Pyydettäessä: Kohdetta ei soiteta, vaan lisätään muistilistalle ja kohteen nimi kerrotaan.

Huomioithan: Pyydettäessä -vaihtoehto ei koske sivu- tai rivinumeroita.

#### **3.8.1 Muista ylihypättävät kohteet**

Pyydettäessä risuaita-näppäin muistaa ylihypättävät kohteet. Stratus muistaa korkeintaan viisi ylihypättävää kohdetta pyydettäessä. Viimeinen lisätty kohde on ensimmäinen muistettava. Kun painat risuaita-näppäintä useita kertoja, myös ensimmäinen kohde muistetaan. Kun kohde muistetaan, kohteen nimi kuuluu ja kuuntelu jatkuu kohteen alusta. Kun tullaan kohteen loppuun, kuuluu viesti "paluu tekstiin" ja kirjan sijainti palautuu sinne, missä oltiin risuaita-näppäintä painettaessa.

Voit painaa tähti-näppäintä (peruuttaminen) muistettavien kohteiden kuuntelun aikana keskeyttääksesi kuuntelun ja palataksesi kirjan tekstiin.

#### **3.9 Sisäänrakennettu käyttöopas (Kirjahylly-näppäin, numeronäppäin 1, paina pitkään)**

Stratuksessa on sisäänrakennettu käyttöopas, johon pääset painamalla pitkään kirjahylly-näppäintä, (numeronäppäin 1). Paina jälleen pitkään kirjahylly-näppäintä päästäksesi pois käyttöoppaasta.'

#### **3.10 Kirjahyllyssä liikkuminen, numeronäppäin 1**

Paina kirjahylly-näppäintä (numeronäppäin 1) useita kertoja mennäksesi ympäri kirjahyllyluetteloa. Tyhjiä kirjahyllyjä ei kerrota. Kirjahyllyissä on erityyppisiä kirjoja ja tiedostoja, kuten kerrottiin kohdassa Kirjahyllyn rakenne. Liiku kirjahyllyssä numeronäppäimillä 4 ja 6. Paina siirtymisnäppäintä merkitäksesi kirjaa vastaavan numeron. Tämän jälkeen paina risuaitaa (vahvistaminen) päästäksesi merkitsemääsi kirjan numeroon ja jäädäksesi kirjahyllyyn. Löydettyäsi haluamasi kirjan paina jälleen risuaitaa (vahvistaminen) tai Toista/Pysäytä -näppäintä avataksesi kirjan. Painettuasi Toista/Pysäytä näppäintä Stratus jatkaa lukemista kohdasta, johon jäit viimeksi valitsemassasi kirjassa.

#### **3.10.1 Monitasoisessa kirjahyllyssä liikkuminen**

Voit myös luoda monitasoisen kansiorakenteen äänikirjojen, muiden kirjojen, podcastien ja tekstitiedostojen kirjahyllyille. Sen sijaan että selaisit vain yksitellen kirjojen nimikkeitä numeronäppäimillä 4 ja 6, voit valita haluamasi tason numeronäppäimillä 2 ylös ja 8 alas. Nyt painaessasi numeronäppäimiä 4 ja 6, liikut kansiosta toiseen valitulla tasolla ympyränmuotoisesti. Kun löydät haluamasi kansion, paina jälleen numeronäppäimiä 2 ja 8 valitaksesi kyseisen kansion kirjatason ja valitse haluamasi kirja. Kirjatasolla liikut myös kansiosta kansioon. Stratus liikkuu \$VR -kansion alikansioiden kahdeksalla tasolla. Jos tasoja on enemmän kuin kahdeksan, Stratus mieltää lisätasot tasoksi kahdeksan. Jos luot tiedostoja \$VR -kansion

juureen, tiedostot vain luetellaan kirjatasolla kierrettäessä ympyrää numeronäppäimillä 2 ja 8.

Huomioithan: Monitasoiset kirjahyllyt eivät ole pakollisia. Jos et halua järjestääkirjoja moniin alikansiotasoihin, voit vain silmäillä kirjahyllyä numeronäppäimillä 4 ja 6 ja liikkua kirjatasolla.

#### **3.11 Kirjojen poistaminen, numeronäppäin 3**

Liikkuessssasi kirjahyllyssä voit poistaa kirjan SD-kortilta lukuun ottamatta Kaikkea musiikkia painamalla numeronäppäintä 3.

#### **3.12 Kirjojen kopioiminen CD-levyltä tai USB-media-asemalta, numeronäppäin 3**

Voit kopioida Daisy- tai Niso-kirjoja CD:ltä tai ulkoisilta USB-media-asemilta SD-kortille. Toimi näin:

Ala soittaa CD-levyä tai USB-kirjaa ja paina numeronäppäin 3 aloittaaksesi kopioinnin. Kopioinnin edistymisprosentti kerrotaan. Kestää noin minuutin kopioida 50 mb tai kolme minuuttia kopioida keskipituinen kirja. Kopioinnin voi peruuttaa milloin vain painamalla tähti-näppäintä. Jos kopioit multiCDkirjaa, Stratus luo erillisiä kirjoja SD-kortille, yhden jokaiselle CD-levylle.

#### **3.13 Missä olen?, numeronäppäin 5**

Missä olen? -näppäin kertoo lukemissijaintisi keskeyttämättä lukemista. Stratus kertoo kirjatyypistä riippuen yhden tai useamman sivu- ja otsikkomäärän sekä kappaleen, nimikkeen tai tiedostonimen. Musiikissa ja muussa audiossa se kertoo sen hetkisen kansion, tiedostojen nimet ja tiedostojen ajat. Äänikirjoissa, muissa kirjoissa ja podcasteissa Stratuskertoo prosentteina, miten paljon kirjaa on kuunneltu sekä yksittäiset tiedostoajat. Tekstitiedostoissa Stratus kertoo prosentteina, miten paljon tiedostoa on luettu. Lukeminen jatkuu Stratuksen kerrottua tiedot.

#### **3.14 Moniääninen teksti puheeksi (TTS), numeronäppäin 7**

Paina pitkään numeronäppäintä 7 valitaksesi erilainen ääni äänivalikoimasta.

#### **3.15 Tekstin ja äänen vaihtaminen (Daisy-kirjat), numeronäppäin 9**

Tekstiä ja ääntä sisältävissä Daisy-kirjoissa eli yhdistelmäkirjoissa voit liikkua tekstin ja äänen välillä painamalla numeronäppäintä 9. Tämä voi olla hyödyllistä, jos haluat tietää miten jokin sana tavataan tai etsit tiettyä lausetta.

#### **3.16 Sattumanvarainen musiikintoistotila, numeronäppäin 9**

Kuunnellessasi musiikkia voit painaa numeronäppäintä 9 mahdollistaaksesi sattumanvaraisen kappaleiden soittamisen. Paina jälleen numeronäppäintä 9, kun haluat lopettaa toiminnon. Jos kuuntelet vakituista tai väliaikaista soittolistaa, vain tästä soittolistasta tulee sattumanvarainen.

Huomioithan: Sattumanvaraisuus on mahdollista vain, jos musiikki on tallennettu kansioon nimellä \$VRMusiikki.

#### **3.17 Info-näppäin, numeronäppäin 0**

Info-näppäin (numeronäppäin 0) kertoo kirjan nimen, soittimen ja tiedot akusta. On kaksi tapaa saada tietoa:

Paina info-näppäintä (numeronäppäin 0). Sratus kertoo kaikki tiedot.

Paina info-näppäintä (numero-näppäin 0). Liiku numeronäppäimillä 4 ja 6 taakse- ja eteenpäin tiedoissa.

Voit myös painaa toistuvasti info-näppäintä (numeronäppäin 0) ja saat kaikki tiedot.

Lopettaaksesi info-näppäimen toiminnan paina joko tähti-näppäintä (peruuttaminen) tai paina Toista/Pysäytä -näppäintä.

Kun painat pitkään info-näppäintä, pääset painikekuvaustoimintoon ja pois sieltä.

#### **3.17.1 Käytettävissä olevat tiedot**

Tiedot kirjasta vaihtelevat riippuen kirjan tyypistä. Yleensä tiedot ovat:

Kirjan nimi

Tiedostojen ja kansioiden määrä (musiikissa vain kirjahylly)

Sivumäärä ja kokonaisaika

Kaikki kirjan otsikot

Kulunut ja jäljellä oleva kuunteluaika

Kirjaan tallennettujen kirjanmerkkien määrä

Kirjojen määrä

Toimiiko soitin akulla vai sähkövirralla. Jos sähkövirralla, ladataanko akkua

Sen hetkinen akun varaus

Victor Reader Stratuksen ohjelmistoversion numero

Stratuksen malli

Käyttäjän hallintanumero (jos saatavilla)

Sarjanumero

Huomioithan: Sarjanumero löytyy myös akun lokerosta.

#### **4. Edistyneet toiminnot**

#### **4.1 Unitoiminto ja aikailmoitus**

Unitoiminto-näppäimellä voit asettaa käyttöön aikailmoituksen ja uniajastimen.

Kun painat kerran näppäintä, kuulet kellonajan ja päivämäärän.

Unitoiminnolla voit säätää eripituisia aikoja, joiden loputtua soitin sulkeutuu automaattisesti. Aika-arvot ovat:

15 minuuttia, 30 minuuttia, 45 minuuttia, 60 minuuttia tai asiakkaan aika. Asiakkaan aika -vaihtoehdolla voit merkitä haluamasi minuuttimäärän numeronäppäimistöllä. Vahvista merkintäsi risuaita-näppäimellä tai Toista/Pysäytä -näppäimellä.

Paina unitoiminto-näppäintä useaan kertaan asettaaksesi haluamasi aika-arvon. Jos haluat unitoiminnon pois käytöstä, paina unitoiminto-näppäintä toistuvasti kunnes kuulet "pois käytöstä."

Unitoiminnon ollessa käytössä unitoiminto-näppäimen vasemmalla puolella näkyy oranssi valo. Minuuttia ennen kuin unitoiminto menee pois käytöstä ja Daisy-soitin sammuu, valo alkaa vilkkua ja kuulet ilmoituksen siitä, että aikaa on minuutti jäljellä unitoiminnon poiskytkeytymiseen. Kun aika on lopussa, soitin ilmoittaa sulkeutuvansa ja kytkeytyy pois päältä ilman merkkiääntä.

#### **4.2 Päivämäärän ja kellonajan asettaminen**

Halutessasi asettaa päivämäärän ja kellonajan paina pitkään unitoiminto-näppäintä. Voit liikkua päävalikossa numeronäppäimillä 2 (ylös) ja 8 (alas). Päävalikossa ovat kohdat

Aseta kellonaika

Aseta päivämäärä

Aseta edistyneet aika-asetukset.

Valitaksesi jonkun näistä kohdista, paina haluamassasi kohdassa numeronäppäintä 6 sekä risuaitanäppäintä (vahvistaminen) tai Toista/Pysäytä -näppäintä. Näin pääset haluamaasi valikkoon, jolla on useita alavalikoita. Merkitse numeronäppäimillä kunkin alavalikon oikea numero ja paina risuaita-näppäintä (vahvistaminen) tai Toista/Pysäytä -näppäintä päästäksesi seuraavaan alavalikkoon tai paina tähtinäppäintä palataksesi päävalikkoon.

Huomioithan: Jos merkintä on virheellinen, sinulta kysytään uutta numeroa.

Kun olet viimeisessä alavalikossa, paina risuaita-näppäintä (vahvistaminen) tai Toista/Pysäytä -näppäintä vahvistaaksesi asetuksesi ja palaat päivämäärä- ja kellonaika-asetusvalikkoon.

Pääset valikoista pois milloin tahansa painamalla unitoiminto-näppäintä.

#### Valikot ja alavalikot

Aseta kellonaika: tunti (aamupäivä / iltapäivä jos 12 h esitystapa), minuutit

Aseta päivämäärä: vuosi, kuukausi, päivä

Aseta edistyneet aika-asetukset: 12 h vai 24 h esitystapa, kesäaika-asetus

Huomioithan: Edistyneiden aika-asetusten määrittämisessä käytetään numeronäppäimiä 2 (ylös) ja 8 (alas).

Kesäaika-asetus on nopea tapa siirtää manuaalisesti kelloa tunnilla eteen- tai taaksepäin. Voit valita normaalin ajan tai kesäajan aseta edistyneet aika-asetukset alavalikosta.

Huomioithan: Tällä asetuksella Daisy-soitin ei automaattisesti siirrä kellonaikaa tiettynä päivänä kahta kertaa vuodessa.

Esimerkki

Jos haluat vaihtaa kuukautta, toimi näin:

Paina pitkään unitoiminto-näppäintä kunnes kuulet, että on siirrytty päävalikkoon.

Paina kerran numeronäppäintä 8 päästäksesi aseta päivämäärä -valikkoon.

Paina kahdesti risuaita-näppäintä (vahvistaminen) päästäksesi kuukausi-alavalikkoon.

Merkitse kuukausi numeroilla 1 - 12 numeronäppäimillä.

Paina risuaita-näppäintä (vahvistaminen) päästäksesi seuraavaan alavalikkoon päivä. Jos et halua muuttaa päivää, paina jälleen risuaita-näppäintä (vahvistaminen) päästäksesi Aseta päivämäärä -valikon loppuun Tässä vaiheessa kaikki Aseta päivämäärä -valikkoon tehdyt asetukset tallentuvat.

Paina unitoiminto-näppäintä päästäksesi pois Aseta kellonaika ja päivämäärä -valikosta.

#### **4.3 Kirjanmerkit**

Kirjanmerkki-näppäimellä merkitään tärkeitä kohtia kirjassa niin, että löydät ne myöhemmin.

Huomioithan: Kirjanmerkit ja sen hetkinen sijainti tallennetaan aina erikseen kuhunkin kirjaan.

Paina kirjanmerkki-näppäintä kerran tai niin kauan kuin kuulet "siirry kirjanmerkkiin." Merkitse haluamasi kirjanmerkin numero ja paina risuaita-näppäintä. Stratus siirtyy kirjanmerkkiin ja kertoo sen numeron.

Voit myös painaa Toista/Pysäytä -näppäintä. Stratus menee haluttuun kirjanmerkkiin ja kirjan kuuntelu jatkuu.

#### **4.3.1 Kirjanmerkin lisääminen**

Paina kirjanmerkki-näppäintä kahdesti tai pitkään, kunnes kuulet "kirjanmerkin lisääminen." Merkitse haluamasi kirjanmerkin numero välillä 1 - 99998. Paina risuaita-näppäintä (vahvistaminen) tai Toista/Pysäytä -näppäintä ja kuuntelu jatkuu. Kirjanmerkki tallentuu muistiin.

Huomioithan: Jos lisäät kirjanmerkin ilman numeroa, Stratus määrittää automaattisesti ensimmäisen mahdollisen kirjanmerkin numeron.

#### **4.3.2 Korostettu kirjanmerkki**

Korostettuja kirjanmerkkejä käytetään määrittelemään halutun kohdan alku ja loppu myöhempää kuuntelua varten. Korostettujen kirjanmerkkien asettaminen auttaa todella paljon opiskeltaessa tärkeitä asioita oppikirjoista.

#### **4.3.2.1 Korostetun kirjanmerkin alku**

Paina kirjanmerkki-näppäintä kolme kertaa tai kunnes kuulet "aloita korostettu kirjanmerkki."

Merkitse kirjanmerkin numero ja paina sitten joko risuaita-näppäintä tai Toista/Pysäytä -näppäintä.

Huomioithan: Voit jättää kirjanmerkin numeron pois, jolloin Stratus määrittää ensimmäisen mahdollisen kirjanmerkin numeron.

#### **4.3.2.2 Korostetun kirjanmerkin loppu**

Määriteltyäsi korostetun kirjanmerkin alun, siirry kohtaan, johon haluat korostetun kirjanmerkin loppuvan.

Paina kirjanmerkki-näppäintä kerran ja kuulet "lopeta korostettu kirjanmerkki".

Paina risuaita-näppäintä (vahvistaminen) tai Toista/Pysäytä -näppäintä. Sen hetkinen sijainti määritellään lopetussijainniksi. Jos lopetussijainti on ennen alkamissijaintia, niiden paikkaa vaihdetaan. Kuuluu viesti "Korostettu kirjanmerkki X asetettu."

Voit peruuttaa korostetun kirjanmerkin painamalla tähti-näppäintä (peruuttaminen). Molemmissa tapauksissa palataan alkuun.

Huomioithan: Jos korostetun kirjanmerkin aloituskohta on asetettu mutta ei lopetuskohtaa, sen numero poistuu. Stratus kertoo "kirjanmerkki X jo olemassa", jos käyttäjä merkitsee normaalin kirjanmerkin tällä numerolla.

Huomioithan: Jos poistat kirjan tai sammutat Stratuksen ennen korostetun kirjanmerkin lopettamista, korostettu kirjanmerkki lopetetaan automaattisesti. Jos näin tapahtuu, sen hetkistä sijaintia käytetään loppusijaintina.

#### **4.3.2.3 Siirry korostettuun kirjanmerkkiin**

Jos lopetit korostetun kirjanmerkin asettamisen Toista/Pysäytä -näppäimellä, kuuntelu alkaa sen hetkisestä kohdasta ja loppuu korostetun kirjanmerkin lopetuskohdassa. Jos käytit risuaita -näppäintä (vahvistaminen), Stratus menee kirjanmerkin kohdalle mutta kirjan kuuntelu ei jatku. Kuunnellessasi

korostettua kohtaa voit hypätä alkuun taaksepäinkelausnäppäimellä. Korostetun kohdan lopussa voit kuunnella sen uudestaan painamalla taaksepäinkelausnäppäintä.

#### **4.3.2.4 Luettelo korostetuista kirjanmerkeistä**

Kun korostettu kirjanmerkki löytyy kirjanmerkkiluettelosta, kuuntelu loppuu korostetun kirjanmerkin loppusijainnin kohdalla. Listassa ei ole korostettuja kirjanmerkkejä, jotka on aloitettu mutta ei lopetettu.

#### **4.3.2.5 Korostetun kirjanmerkin poistaminen**

Poistaessasi korostetun kirjanmerkin kuuluu viesti "korostettu kirjanmerkki X poistettu." Voit poistaa korostetun kirjanmerkin, joka on aloitettu mutta ei lopetettu. Tämä toiminto palauttaa korostetun kirjanmerkkitason alkuun.

#### **4.3.3 Kirjanmerkkiluettelo**

Paina kirjanmerkki-näppäintä neljä kertaa tai kunnes kuulet "kirjanmerkkiluettelo."

Pääset liikkumaan kirjanmerkistä toiseen numeronäppäimillä 4 ja 6.

Aina painaessasi näppäintä kuulet seuraavan kirjanmerkin numeron ja kirjan kuuntelu jatkuu.

Paina risuaita-näppäintä (vahvistaminen) ja jatka kuuntelua.

Tähti-näppäimellä pääset pois kirjanmerkkiluettelosta.

Huomioithan: Kirjanmerkkiluettelossa on aina kirjanmerkit kirjan alussa ja lopussa. Kirjanmerkit on järjestetty sen mukaan, missä ne sijaitsevat kirjassa, ei numeroidensa mukaaan.

#### **4.3.4 Kirjanmerkin poistaminen**

Paina kirjanmerkki-näppäintä viisi kertaa tai kunnes kuulet "poista kirjanmerkki." Merkitse kirjanmerkin numero, jonka haluat poistaa. Paina risuaita-näppäintä (vahvistaminen.)

Halutessasi poistaa kaikki kirjanmerkit kirjasta paina ensin kirjanmerkki-näppäintä viisi kertaa tai kunneskuulet "poista kirjanmerkki." Paina sitten numeronäppäintä 9 viisi kertaa eli merkitse 99999. Paina risuaita-näppäintä (vahvistaminen.)

#### **4.3.5 Kirjanmerkkihälytys**

Kuunnellessasi kirjaa voit laittaa Stratuksen hälyyttämään, kun aikaisemmin asetettu kirjanmerkki tulee kohdalle. Kirjanmerkkihälytykset on oletusarvoisesti otettu pois käytöstä.

Kirjanmerkkihälytykset voivat olla käytössä tai pois käytöstä. Katso lisätietoja tämän käyttöoppaan kohdasta Asetusvalikko.

#### **4.4 Tekstin etsiminen**

Stratuksella on tekstinetsimistoiminto, joka koskee yhdistelmäkirjahyllyn tiedostoja. Voit myös etsiä äänikirjahyllyssä olevista Daisy-kirjoista tai Niso-kirjoista, edellyttäen että kirjassa on tekstiä ja että soitin on tekstistä puheeksi -tilassa (numeronäppäin 9.) Daisy-kirjoista tai Niso-kirjoista, joissa on vain ääntä, ei voi etsiä, koska niissä ei ole tekstiä.

Käyttämällä tekstin kirjoittamisessa samaa menetelmää kuin matkapuhelimen tekstiviestien kirjoittamisessa voit kirjoittaa etsittävän kohteen. Jos sinulla on monikielinen Stratus, kirjoitusnäppäimistön kirjaimet ovat sen hetkistä tekstistä puheeksi -kieltä. Paina pitkään numeronäppäintä 7 muuttaaksesi tekstistä puheeksi -kielen johonkin muuhun.

#### Näin käytät etsi-toimintoa:

Avaa tekstitiedosto tekstikirjahyllyssä tai mene äänikirjahyllyyn ja avaa text-only -kirja esimerkiksi Booksharelta tai kirja jossa on sekä äänitettyä puhetta että tekstiä. Jos kirjassa on sekä tekstiä että ääntä, varmista että olet tekstistä puheeksi -toistotilassa painamalla numeronäppäintä 9.

Paina siirtymisnäppäintä useaan kertaan, kunnes kuulet "etsi". Numeronäppäimistö on nyt tekstikirjoitustilassa.

Tekstin kirjoittamiseen käytetään numeronäppäimiä 0 - 9. Esimerkiksi numeronäppäimistön näppäimestä 2 tulevat kirjaimet a, b ja c sekä numero 2. Numerosta 3 tulevat kirjaimet d, e ja f sekä numero 3. Numerosta 6 tulevat m, n, o, 6 ja niin edelleen. Välilyönnin saat painamalla numeroa 0. Välimerkit ja erikoiskirjaimet tulevat numeroista 0 ja 1. Kirjoittaaksesi kirjaimen paina tarpeellisen monta kertaa numeronäppäintä, josta kirjain tulee. Kun kirjoitetaan kirjaimia peräkkäin käyttäen samaa näppäintä, kirjainten välissä on pidettävä tauko kunnes Stratus kertoo kirjaimen. Esimerkiksi kirjoitettaessa sana abba, paina ensin kerran numeroa 2, pidä tauko ja odota kunnes Stratus sanoo "a", paina numeroa 2 kahdesti kunnes Stratus sanoo "B", jälleen paina kaksi kertaa numeroa kaksi kunnes kuulet "B" ja viimeisenä paina kerran numeroa 2 kunnes kuulet "a." Sinun ei tarvitse pitää taukoa, kun kirjoitat peräkkäisiä, eri numeronäppäimistä tulevia kirjaimia. Esimerkiksi kirjoittaessasi sanaa mama voit näppäillä 6262 niin nopeasti kuin haluat.

Unitoiminto-näppäin kertoo, mistä näppäimestä tulee mikäkin kirjain.

Paina unitoiminto-näppäintä päästäksesi painikekuvaustoimintoon. Paina nyt muita näppäimiä saadaksesi selville näppäinten toiminnot, myös mistä numeroista mitkäkin kirjaimet tulevat.

Paina jälleen unitoiminto-näppäintä poistuaksesi painikekuvaustoiminnosta ja palaat tekstinkirjoitustilaan.

Kuullaksesi mitä olet kirjoittanut paina eteenpäinkelaus-näppäintä.

Taaksepäinkelausnäppäimellä voit poistaa viimeisen kirjoittamasi kirjaimen.

Lopetettuasi kirjoittamisen voit poistua tekstinkirjoitustilasta kolmella tavalla:

Paina tähti-näppäintä (peruuttaminen) Näin poistut käyttämättä etsi-toimintoa.

Tai paina risuaitaa (vahvistaminen)

Tai paina Toista/Pysäytä aloittaaksesi etsimisen.

Tähti-näppäin (peruuttaminen) ei vaikuta aikaisemmin etsittyyn tietoon.

Etsimisessä löydetään osittaisia sanoja. Tällöin Stratus sijoittuu sen sanan alkuun jossa on etsitty teksti.

Aksentilliset kirjaimet eivät sovi yhteen aksentittomien kanssa ja päinvastoin.

Etsiminen alkaa aina kirjan sen hetkisestä kohdasta.

Jos etsitään isoa tiedostoa, voit kuulla "odota hetki", kun etsintä on käynnissä.

Painettaessa tähti-näppäintä (peruutus) etsinnän aikana, Stratus lopettaa etsinnän. Sen hetkinen sijainti säilyy alkuperäisenä aloitussijaintina.

#### **4.4.1 Etsi seuraava tai edellinen**

Stratus lisää etsittävän kohteen numeronäppäinten 2 ja 8 navigointitasoihin ja valitsee automaattisesti tämän tason. Kun Stratus on löytänyt ensimmäisen kohteen tekstistäsi, voit painaa numeronäppäimiä 4 ja 6 ja näin löydät edellisen ja seuraavan kohteen. Etsi seuraava tai edellinen -toiminto säilyy numeronäppäimissä 2 ja 8, kunnes suljet kirjan. Voit etsiä edellistä ja seuraavaa kohdetta numeronäppäimillä 4 ja 6 kuuntelun aikana tai kun Stratus on pysäytetty.

Jos etsit seuraavaa kohdetta ja tulet kirjan loppuun, kuulet viestin "kirjan loppu". Etsiminen jatkuu kirjan alusta siirtyen etsityn kohdan alkuperäiseen alkamissijaintiin.

Jos etsit edellistä kohdetta ja tulet kirjan alkuun, kuulet viestin "kirjan alku." Etsiminen jatkuu kirjan lopusta siirtyen etsittävän kohteen alkuperäiseen aloitussijaintiin.

Jos Stratus ei löydä etsittyä kohdetta, se kertoo "etsittyä kohdetta ei löytynyt" ja palauttaa sinut alkuperäiseen aloitussijaintiin.

Kun avaat uuden kirjan, edellinen etsitty kohde pyyhkiytyy pois.

#### **4.4.2 Etsi kohdalla oleva sana**

Jos et kirjoita etsittävää tekstiä, Stratus etsii sanan, jonka kohdalla olet tekstissä. Olet esimerkiksi tekstitiedostossa sanan HumanWare kohdalla ja painat useita kertoja siirtymisnäppäintä, kunnes kuulet "etsi". Paina Toista/Pysäytä -näppäintä tai risuaita-näppäintä (vahvistaminen) kirjoittamatta etsittävää kohdetta, Stratus siirtyy seuraavaan tiedostosi Humanware-kohtaan.

Jos painat risuaita-näppäintä (vahvistaminen), Stratus pysähtyy ja kertoo rivin.

Jos painat Toista/Pysäytä -näppäintä, kirjan kuuntelu jatkuu.

Huomioithan: Voit tarkistaa eteenpäinkelausnäppäimellä miten sana tavataan. Kun olet varma tavaamisesta, paina risuaita -näppäintä (vahvistaminen) tai Toista/Pysäytä -näppäintä.

Koko sana poistetaan taaksepäinkelausnäppäintä kerran painettaessa tai kirjoitettaessa kirjain. Näin voit jälleen kirjoittaa etsittävän kohteen.

#### **5. Kirjahyllyn rakenne ja ominaisuudet**

Kaikkien kirjahyllyjen tiedostojen nimien pituus tiedostopolkuineen on 512 kirjainta. Tähän sisältyy media/kirja polku. Kun skannaat muistikorttia tehdessäsi lisäystä kaikki kansiot ja tiedostot, joiden polkunimi on pidempi kuin 512 merkkiä, hylätään.

Seuraavana on yleisiä ohjeita ja tietoja liikkuessasi kirjahyllyissä.

#### **5.1 Äänikirjat**

#### **5.1.1 Äänikirjojen rakenne**

Äänikirjoja ovat DAISY-, NISO- NIMAS ja EPUB -tyyppiset kirjat, jotka on tallennettu \$VRDTB kirjahyllykansioon. DAISY ja NISO vaativat yhden kansion yhdelle kirjalle. EPUB -kirjat ovat yksittäisiä tiedostoja.

Seuraavassa luettelossa on esimerkkejä, kuinka kirjat voi ryhmitellä kansioihin. Kansiotasoja voi olla korkeintaan kahdeksan.

Kansio: \\$VRDTB.

Ohjeet: Kaikki EPUB -tiedostot tai DAISY -kansiot määritellään kirjoiksi, joilla on omat lukusijaintinsa ja kirjanmerkkinsä. Kirjoja voi poistaa numeronäppäimellä 3 kirjahyllyä silmäillessä.

Tiedosto: \\$VRDTB\kirja1.EPUB

Ohjeet: Tämä on EPUB -kirja \$VRDTB -juuressa.

#### Kansio: \\$VRDTB\kirja1

Ohjeet: Tämä on kansio, joka sisältää DAISY- tai NISO -kirjan tiedostoja. Se siis määrittää DAISY- tai NISOkirjan \$VRDTB juureen.

Kansio: \\$VRDTB\Drama.

Ohjeet: Tämä on vaihtoehtoinen kansio kirjatyyppien luokitteluun. Edelleen, se sisältää alikansioiden luokitteluja, EPUB-kirjoja tai DAISY/NISO -kirjakansioita.

#### Kansio: \\$VRDTB\Drama\kirjaA..EPUB

Ohjeet: Tämä on EPUB -kirjatiedosto Dramaluokituksessa.

Folder: \\$VRDTB\Drama\kirjaB.

Ohjeet: DAISY- ja NISO kirjatiedostoja sisältävä kansio. Koko kansio määritellään kirjaksi.

Kansio: \\$VRDTB\Mystery.

Ohjeet: Tämä on vaihtoehtoinen kansio kirjatyypin luokitteluun.

Kansio: \\$VRDTB\Mystery\kirjaC.

Ohjeet: Sama kuin kirja B.

#### **5.1.2. Äänikirjojen ominaisuudet**

Kirjahyllyssä liikkuminen: Liiku kansiotasojen välillä numeronäppäimillä 2 ja 8.

Huomioithan: Alin kansiotaso on myös kirjataso, koska kirja määritellään tiedostokokoelmaksi alimmalla kansiotasolla. Ylemmät kansiotasot ovat vaihtoehtoisia luokiteltaessa kirjatyyppejä, kuten Drama -kansio ylempänä. Kansiotasoja voi olla korkeintaan kahdeksan. Käytä siirtymisnäppäintä kirjaan hypätäksesi johonkin kirjan numeroon. Numeronäppäimellä 3 voit poistaa kirjan. Kirjan voi poistaa vain kirjatasolla.

Lukeminen: Liiku kirjassa numeronäppäimillä 4 ja 6. Valitse kirjan taso numeronäppäimillä 2 ja 8. Otsikko-, sivu-, lause- ja aikahyppytasot ovat mahdollisia. Siirry sivulle ja siirry otsikkoon ovat mahdollisia.

*Info-näppäin* (numeronäppäin *0*) kertoo sen hetkisen kirjan tiedot.

Missä olen? -näppäin (numeronäppäin 5) kertoo kirjan kokonaisprosentin?, sen hetkisen otsikon nimen ja numeron, sen hetkisen sivun, kokonaisajan, kuluneen ajan ja jäljellä olevan ajan.

#### **5.2 Muut kirjat**

#### **5.2.1. Muiden kirjojen rakenne**

Seuraaavassa luettelossa on esimerkkejä, miten kirjatiedostot voi ryhmitellä kansioihin. Kansiot on numeroitu siinä järjestyksessä, jossa ne on löydettävissä, juuresta alkaen jos siellä on tiedostoja. Kansiotasoja voi olla korkeintaan kahdeksan.

Kansio: \\$VRmuutkirjat.

Ohjeet: Kaikki juuren tiedostot määritellään kirjoiksi, joilla on omat lukusijainnit ja kirjanmerkit. Juuressa olevat yksittäiset kirjatiedostot voi poistaa numeronäppäimellä 3 kirjahyllyä silmäillessä.

Kansio: \\$VRmuutkirjat\Drama.

Ohjeet: Tämä on vaihtoehtoinen kansio kirjatyypin luokitteluun.

Kansio: \\$VRmuutkirjat\Drama\kirjaA.

Ohjeet: Tässä kansiossa on kirjatiedostoja. Koko kansio määritellään kirjaksi, jossa on yksi lukusijainti ja kirjanmerkkiasetus. Voit kirjahyllyä silmäillessä poistaa kirjan numeronäppäimellä 3. Tämä tarkoittaa, että koko kirjakansio poistetaan.

Kansio: \\$VRmuutkirjat\Drama\kirjaB.

Ohjeet: Sama kuin kirja A.

Kansio: \\$VRmuutkirjat\Mystery.

Ohjeet: Tämä on vaihtoehtoinen kansio kirjatyypin luokitteluun.

Kansio: \\$VRmuutkirjat\Mystery\kirjaC.

Ohjeet: Sama kuin kirja A.

#### **5.2.2 Muiden kirjojen ominaisuudet**

Kirjahyllyssä liikkuminen: Liiku kansiotasojen välillä numeronäppäimillä 2 ja 8.

Huomioithan: Alin kansiotaso on myös kirjataso, koska kirja määritellään tiedostokokoelmaksi alimmalla kansiotasolla. Ylemmät kansiotasot ovat vaihtoehtoisia luokiteltaessa kirjatyyppejä, kuten Drama -kansio ylempänä. Kansiotasoja voi olla korkeintaan kahdeksan. Käytä siirtymisnäppäintä kirjaan hypätäksesi johonkin kirjan numeroon. Numeronäppäimellä 3 voit poistaa kirjan. Kirjan voi poistaa vain kirjatasolla.

Lukeminen: Toisto kiertää kansion tiedostojen välillä (kirja). Liiku tiedostojen välillä numeronäppäimillä 4 ja 6. Tiedosto- ja aikahyppytasot ovat mahdollisia. Siirry tiedostoon ja siirry aikaan ovat mahdollisia.

*Info-näppäin* (numeronäppäin *0*) kertoo sen hetkisen kirjan tiedot (kansio.)

Missä olen? -näppäin (numeronäppäin 5) kertoo sen hetkisen tiedoston kokonaisprosentin?, sen hetkisen otsikon nimen ja numeron, sen hetkisen sivun, kokonaisajan, kuluneen ajan ja jäljellä olevan ajan.

#### **5.3 Musiikkikirjahylly**

Musiikkikirjahylly on sille varatussa kansiossa \$VRMusiikki. Se sisältää kansiorakenteen, jossa on audiotiedostoja. Koko tämä rakenne määritellään "Kaikki musiikkikirjaksi." Ellet luo soittolistaa, tämä on ainoa musiikkikirja. Jos lisäät soittolistan (M3U) -tiedostoja \$VRMusiikki juureen, kaikki soittolistat ovat lisättyjä musiikkikirjoja.

#### **5.3.1 Musiikkirakenne**

Voit liikkua kahdeksalla musiikikansion tasolla. Numeronäppäimillä 2 ja 8 valitset kansion tai tiedoston tason. Voit liikkua valitulla tasolla eteen ja taaksepäin numeronäppäimillä 4 ja 6. Jos sinulla on enemmän kuin kahdeksan kansiotasoa, lisätasot lisätään kahdeksannen tason kansioluetteloon.

Jos valitset tiedostotason, kuulet sen hetkisen tiedoston nimen. Jos valitset kansiotason, kuulet sillä tasolla olevan sen hetkisen kansion nimen. Voit aina valita rakenteen alimman tason. Jos sen hetkinen kansio on ylemmällä tasolla kuin alin tasosi, kansion nimeä ei kerrota.

Jos musiikkirakenteessasi on esimerkiksi

\$VRMusiikki\klassista\Mozart ja \$VRMusiikki\klassista\Beethoven\yhdeksäs\_sinfonia ja olet juuri klassista\Mozart -kohdassa kuuntelun ollessa keskeytettynä, vaihtaessasi tasoa tiedostosta tasolle 1 Stratus kertoo "klassista." Vaihtaessasi tasosta 1 tasoon 2 Stratus kertoo "Mozart." Tasolta 2 tasolle kolme vaihtaessasi Stratus ei sano mitään, koska tason 3 kansiolla klassista\Mozart ei ole määritelty nimeä. Jos sen sijaan olet klassista\Beethoven -kohdassa kuuntelun ollessa keskeytettynä tason vaihtaminen tasolta 2 tasolle 3 Stratuskertoo "Yhdeksäs sinfonia.

Jos sijoitat tiedostoja \$VRMusiikki juureen, ne luetellaan vain tiedostotasolla.

#### **5.3.2 Musiikkiominaisuudet**

Kirjahyllyssä liikkuminen: Numeronäppäimillä 4 ja 6 liiikut musiikkikirjojen välillä tai siirry kirjaan hypätäksesi haluamaasi kirjan numeroon.

Huomioithan: Vain "Kaikki musiikkikirja" on kirjahyllyssä, ellet luo lisäksi soittolistan kirjoja. Et voi käyttää numeronäppäintä 3 kirjan poistamiseen.

Lukeminen: Jos kiertäminen on mahdollista, soita kiertoja musiikkikirjan tiedostoissa? Soitto jatkuu kansion viimeisestä tiedostosta seuraavan kansion ensimmäiseen tiedostoon. Voitkäyttää numeronäppäimiä 2 ja 8 valitaksesi kansio- tai tiedostotason. Siirry kansioon ja siirry tiedostoon -toiminnot ovat myös mahdollisia. Jos soitin on asetettu sattumanvaraiseen soittotilaan, sen hetkisen musiikkikirjan tiedostojen järjestys sekoittuu. Jos esimerkiksi kuunnellaan "Kaikki musiikkikirjaa", kaikkien musiikkitiedostojen järjestys on sekoitettu. Jos sen sijaan kuunnellaan soittolistan kirjaa, vain kaikkien sen soittolistan tiedostojen järjestys sekoittuu. Kun tullaan sekoitetun musiikkikirjan loppuun, soitto alkaa sekoitetun musiikkikirjan alusta.

*INFO-näppäin* (Numeronäppäin *0*) kertoo sen hetkisen musiikkikirjan tiedot kuten kaikki kansiot ja tiedostot sekä kirjan kokonaisajat.

Missä olen? -näppäin (numeronäppäin *5*): kertoo sen hetkisen tiedoston sijainnin ja tiedot. Painaessasi numeronäppäintä 5 kahdesti kymmenessä sekunnnissa, Stratus kertoo lisätietoja. Jos et halua kuulla lisätietoja, paina Toista/Pysäytä -näppäintä keskeyttääksesi ja jatka kuuntelua.

Nopeus: Stratuksen nopeus on normaali, eivätkä vaihtuvat nopeudet ole käytössä. Kun poistut musiikkikirjahyllystä, normaali nopeuden säätäminen on jälleen käytössä.

Huomioithan: Vain stereomusiikin kuuntelu on mahdollista normaalinopeudella. Jos nopeutat tai hidastat musiikkia, se kuuluu monona.

#### **5.3.3. Soittolistat**

Musiikkikirjahyllyssä voi olla soittolistoja. Soittolista on tekstitiedosto, jossa on luettelo tuetuista audiotiedostoista joita voi soittaa. Sillä on oltava "m3u"-tiedostotarkenne. Soittolistaa ei voi linkittää muihin soittolistoihin.

#### **5.3.4 Väliaikainen soittolista**

Voit luoda väliaikaisen soittolistan kansioiden joukkoon, jotka löytyvät \$VRMusiikki -kansiosta. Et voi luoda väliaikaista soittolistaa \$VRMusiikki -kansion juuresta löytyvistä tiedostoista.

Paina numeronäppäintä 1 useita kertoja, kunnes olet musiikkikirjahyllyssä. Paina sitten siirtymisnäppäintä useita kertoja, kunnes kuulet "luo väliaikainen soittolista." Näppäimillä 2 ja 8 sekä 4 ja 6 liikut ensimmäisessä kansiossa, jonka haluat soittolistalle. Paina sitten risuaita-näppäintä (vahvistaminen) tai Toista/Pysäytä -näppäintä. Valitsemasi kansio kaikkine alikansioineen tulee nyt soittolistallesi. Jos painoit Toista/pysäytä -näppäintä, soittolista alkaa kuulua soittimesta.

Huomioithan: Kansion luominen väliaikaista soittolistaa varten toimii hiukan eri tavoin kuin kansiossa liikkuminen, mikä on kuvailtu ylempänä. Heti kuultuasi viestin "luo väliaikainen soittolista" kuulet ensimmäisen kansion nimen, joka on musiikkikirjasi ylimmällä tasolla. Numeronäppäimillä 4 ja 6 pääset kiertämään kaikki kansiot ylimmällä tasolla. Kun olet haluamassasi kansiossa ylimmällä tasolla, paina numeronäppäintä 8, minkä jälkeen kierrät numeronäppäimillä 4 ja 6 kansioita valitulla toisella tasolla pääkansion sisällä. Samalla tavalla pääset alemmille tasoille.

Päästäksesi eri kansioon ylemmällä tasolla paina ensin numeronäppäintä 2 päästäksesi ylemmälle tasolle. Numeronäppäimillä 4 ja 6 pääset liikkumaan tasolla.

Liiku soittolistalla numeronäppäimillä 2 ja 8 sekä 4 ja 6. Siirry kansioon -ja Siirry tiedostoon -toiminnot ovat mahdollisia.

Painamalla numeronäppäintä 0 kuulet kansioiden ja tiedostojen määrän sekä soittolistasi keston.

Numeronäppäimellä 9 soittolistastasi tulee sattumanvarainen ja numeronäppäimellä 9 saat sen myös poiskäytöstä. Soittolista tyhjentyy heti painettuasi numeronäppäintä 1 ja palattuasi kirjahyllyyn.

#### Esimerkki

Olet järjestänyt \$VRMusiiikki -tiedostosi kolmelle kansiotasolle: genre tasolla 1, artistit tasolla 2 ja levyt tasolla 3. Voit nyt helposti soittaa vain tietyn genren musiikkia tai kaikki jonkin artistin levyt tai kuunnella yksittäistä levyä.

Jos tason 1 genren kansioissa on klassista musiikkia, countrya, folkia ja rockia ja klassisen musiikin tason alapuolella tasolla kaksi sinulla on kansioita artisteille Beethoven, Mozart ja Strauss, haluat kuunnella kaiken Mozartin musiikin, toimi näin:

Siirry musiikkikirjahyllyyn. Paina siirtymisnäppäintä, kunnes kuulet "luo soittolista". Paina numeronäppäintä 6, kunnes kuulet "klassista". Paina nyt numeronäppäintä 8 päästäksesi tason 2 kansioihin ja sitten numeronäppäintä 6 päästäksesi Mozart -kansioon. Paina Toista/Pysäytä -näppäintä ja nyt kaikki Mozartin levysi ovat väliaikaisella soittolistallasi. Musiikki alkaa kuulua.

Painettaessa numeronäppäintä 9 levyllä olevat kappaleet soitetaan sattumanvaraisessa järjestyksessä.

Painettaessa numeronäppäintä 0 kuulet Mozartin levyjen määrän, kaikki tiedostot ja niiden kokonaissoittoajan.

#### **5.3.5 Kansio- ja tiedostonimi-ilmoitus**

Liikkuessasi musiikkikirjahyllyssä voit päättää, haluatko kuulla kerrottavan tiedosto- ja kansionimiä. Stratus kertoo nämä tiedot soittimen ollessa pysäytettynä, mutta jättää ne pois soittimen ollessa kuuntelutilassa. Molemmissa tapauksissa sekertoo tiedosto- ja kansionimet, jos painat numeronäppäintä 5,missä olen?. Jos siis liikut numeronäppäimillä 4 ja 6 edestakaisin musiikkitiedostojen välillä etkä halua kuulla kansioita ja tiedostoja, paina Toista/Pysäytä -näppäintä, koska musiikki alkaa silloin kuulua.

#### **5.4 Podcastien kirjahylly**

Podcastien kirjahyllyssä on audiotiedostokansiorakenne, jossa kaikki kansiot edustavat podcastsyöttöä ja kaikki tiedostot osaa näistä syötöistä. Kaikki tiedostot eli osat määritetään erilliseksi podcast-kirjaksi.

#### **5.4.1 Podcastien rakenne**

Seuraavassa luettelossa on esimerkki podcast-tiedostojen ryhmittelystä kansioihin. Kansiotasoja voi olla korkeintaan kahdeksan.

Kansio: \$VRPodcasts

Voi sisältää tiedostoja: Kyllä

Ohjeet: Kaikkien \$VRPodcasts juuressa olevien tiedostojen kerrotaan olevan yksittäisiä kirjoja.

Kansio: \\$VRPodcasts\syöttöA.

Voi sisältää audiotiedostoja: Kyllä

Ohjeet: Tässä kansiossa podcastosatiedostot ryhmitellään syöttönimiensä mukaan.

#### **5.4.2 Podcastien ominaisuudet**

Kirjahyllyssä liikkuminen: Liiku numeronäppäimillä 2 ja 8 podcastrakenteen kansiotasojen välillä. Alin taso on kirja(tiedosto)taso. \$VRPodcasts -juuren tiedostot kerrotaan vain kirjatasolla. Liiku numeronäppäimillä 4 ja 6 podcastkirjojen tiedostojen (osa) välillä tai siirry kirjaan hypätäksesi haluamaasi kirjan numeroon. Numeronäppäimellä 3 voit poistaa kirjatiedoston. Kirjan poistaminen on mahdollista vain kirjatasolla.

Lukeminen: Kuuntelu loppuu kunkin tiedoston lopussa. Vain aikahyppytaso on mahdollinen numeronäppäimillä 2 ja 8. Siirry aikaan -toiminto on myös mahdollinen.

*INFO-näppäin* (numeronäppäin *0*) kertoo sen hetkisen podcastkirjan (tiedosto) tiedot.

*Missä olen? -näppäin* (numeronäppäin *5*) kertoo sen hetkisen tiedoston tiedot ja sijainnin. Painettaessa numeronäppäintä 5 kahdesti kerrotaan lisätietoja. Jos et halua kuullalisätietoja, paina Toista/Pysäytä näppäintä keskeyttääksesi lisätiedot ja jatka kirjan kuuntelua.

#### **5.5 Yhdistelmäkirjahylly**

Stratus voi myös tallentaa tekstitiedostoja, jotka ryhmitellään kansioihin varatun \$VRTeksti -kansion alle. Ne toistetaan Stratuksen tekstistä puheeksi -tilassa. Kaikkien tekstitiedostojen \$VRTeksti -kansiossa katsotaan olevan kirja.

Tuetut muodot: txt, html, xml, rtf brf, bra ses3 and DOCX. Huomioithan: Kun nämä formaatit ovat käytössä, kuvat selitetään html ja xml asiakirjoissa.

#### **5.5.1 Tekstitiedoston rakenne**

Tekstitiedostot voivat olla joko \$VRTekstin juuressa tai järjestetty alikansioihin. Kansiotasoja voi olla korkeintaan kahdeksan.

#### **5.5.2 Tekstitiedoston ominaisuudet**

Kirjahyllyssä liikkuminen: Liiku tekstitiedostojen rakenteen kansiotasolla numeronäppäimillä 2 ja 8. Alin taso on kirja(tiedosto)taso. Tiedostot \$VRTeksti juuressa kerrotaan vain kirjatasolla. Liiku tekstitiedostojen välillä numeronäppäimillä 4 ja 6 tai siirry kirjaan -toiminnolla hypätäksesi haluamaasi tiedostonumeroon. Tekstitiedosto poistetaan numeronäppäimellä 3. Se on mahdollista vain kirjatasolla.

Lukeminen: Kuuntelu loppuu jokaisen tiedoston lopussa. Tasoilla liikutaan numeronäppäimillä 2 ja 8. Tasot ovat:

Sivu (jos tiedostossa on sivumerkit)?

Näyttö (jos ei ole sivumerkkejä)?

Kappale

Rivi

Lause

Sana

Tavaaminen

Kirjain

Jos etsit kohteita tekstissä, etsintätaso lisätään alimmaksi tasoksi voidaksesi löytää seuraavan ja edellisen etsittävän kohteen.

Siirry sivulle -toiminto on mahdollinen, jos tiedostossa on sivumerkit.?

Siirry prosenttiin onmyösmahdollinen. (Katso alempaa.)

*INFO-näppäin* (numeronäppäin *0*) kertoo sen hetkisen tekstitiedoston tiedot, kuten tiedoston koon.

*Missä olen -näppäin* (numeronäppäin *5*) kertoo sen hetkisen sijainnin prosentteina tiedoston alusta lähtien

#### **5.5.3 Liikkuminen HTML-, XML- tai DOCX-otsikoissa**

Otsikkoja tags? sisältävissä html tai xml -tiedostoissa (<H1> - <H6>) otsikoilla on niiden numeroita vastaavat tasot liikuttaessa eri tasoilla numeronäppäimillä 2 ja 8. .

Muistathan etteivät jotkut html tai xml -tiedostot käytä aina näitä otsikoita tags.?

Tiedostossa voi olla esimerkiksi H1 ja H3 -otsikot mutta ei H2 -otsikkoa. Tällöin Stratus näyttää vain tasot 1 ja 3 mutta ei tasoa 2 liikuttaessa numeronäppäimillä 2 ja 8. Html tai xml-tiedostossa ei myöskään voi olla yksittäistä H1 -otsikkoa nimikkeelle, jossa ei ole muita H1 -otsikoita. Tällöin Stratus hyppää tiedoston loppuun painaessasi numeronäppäintä 6 (oikealle) kun olet tasolla 1.

#### **6. Asetusvalikko, numeronäppäin 7**

Stratuksen asetuksia voi muuttaa asetusvalikossa. Avataksesi valikon paina numeronäppäintä 7 (valikkonäppäin). Painaessasi jälleen numeronäppäintä 7 pääset seuraavaan valikkoon. Liiku valikkokohteissa numeronäppäimillä 2 (ylös) ja 8 (alas.) Käytä numeronäppäimiä 4 (vasemmalle ja 6 (oikealle) valitaksesi kohteen toiminnon ja paina sitten risuaita-näppäintä (vahvistaminen.) Päästäksesi pois valikosta paina tähti-näppäintä (peruuttaminen) tai mitä tahansa muuta näppäintä.

#### **6.1 Luettelo valikoista ja valikkojen kohteista**

Stratuksen valikot, valikkojen kohteet ja toiminnot on lueteltu alla valikkojärjestyksessä.

Huomioithan: Luettelossa ensimmäisenä olevat toiminnot ovat valmistajan oletusasetuksia.

Valikko: Siirtyminen & toisto

Kohde: Toisto

toiminnot: Kierto (ei käytössä / käytössä).

Kohde: aikahyppy

Toiminnot: 1, 5, 10, tai 30 minuuttia

Valikon "siirtyminen" aikahyppy numeronäppäimillä *2 (ylös) / 8* (alas)

Kohde: Näppäinäänet

Toiminnot: käytössä / ei käytössä

Kohde: Unitoimintoviestit

Toiminnot: käytössä / ei käytössä

Kohde: Kirjanmerkkihälytys Toiminnot: käytössä / ei käytössä Valikko: Hyppy Kohde: kaikki? Toiminnot: kuunneltaessa / hypyn aikana / pyydettäessä / asiakas? Kohde: alaviite Toiminnot: kuunneltaessa / hypyn aikana / pyydettäessä Kohde: Sivunumero Toiminnot: kuunneltaessa / hypyn aikana Kohde: Tuottajan viite Toiminnot: kuunneltaessa / hypyn aikana / pyydettäessä Kohde: Reunahuomautus Toiminnot: kuunneltaessa / hypyn aikana / pyydettäessä Valikko: kieli Kohde: Tekstistä puheeksi -kieli Toiminnot: Näppäin? käytettävissä olevien kielien välillä Kohde: Pistekirjoitustaulukko Toiminnot: Vuorottelu käytettävissä olevien pistekirjoitustaulukoiden välillä Kohde: Koodisivu (jos sopiva kielelle) Toiminnot: Vuorottelu käytettävissä olevien koodisivutaulukoiden välillä Valikko: Mediamuoto Muoto: SD-kortti Toiminto: Vahvistusmuoto

#### **6.1.1 Toisto**

#### Jatkuva toisto

Kun valitaan jatkuva toisto, toisto alkaa jälleen automaattisesti alusta, kun ollaan tultu kirjan loppuun.

#### Aikahyppy

Voit määrittää pituuden aikahypylle. Kirjaa kuunnellessasi voit valita aikahypyn numeronäppäimillä 2 (ylösja 8 (alas.) Voit liikkua eteenpäin numeronäppäimellä 6 ja taaksepäin numeronäppäimellä 4 tekstissä, johon on määritelty aikahyppy.

#### Näppäinäänet

Voit ottaa näppäinäänet käyttöön tai asettaa ne pois käytöstä. Näppäinäänten ollessa käytössä näppäimestä kuuluu piippaava merkkiääni painaessasi sitä. Kun näppäinäänet on asetettu pois käytöstä, myöskään toinen piippaus ei kuulu, kun aletaan kuunnella kirjaa. Oletusarvo on, että näppäinäänet ovat käytössä. Äänen sävy- ja voimakkuus- sekä puhenopeusnäppäimet piippaavat vain hiljaa, normaalisti ja kovaa riippumatta tämän valikon asetuksista.

#### Unitoiminto

Uniajastimen viestit "yksi minuutti jäljellä" ja "pois käytöstä" voi ottaakäyttöön tai asettaa pois käytöstä. Oletusasetus on, ettäne ovat käytössä.

#### Kirjanmerkkihälytys

Toiminnon ollessa käytössä kuuluu viesti tultaessa kirjanmerkin kohdalle. Viestin jälkeen kuuluu kirjanmerkin numero.

#### **6.1.2 Hyppy**

Hyppyvalikossa on vahvistustoimintoja ylihypättäville kohteille. Oletustoiminto on toisto. Tässä on lista valikon kohteista ja niiden toiminnoista:

#### Kaikki

Toiminnot: Kuunneltaessa, hypyn aikana, pyydettäessä, asiakas?

Huomioithan: Et voi valita asiakas?-toimintoa. Se asetetaan automaattisesti muuttaessasi mitä tahansa ylihypättävää kohdetta.

#### Alaviite

Toiminnot: Kuunneltaessa, hypyn aikana, pyydettäessä

#### Sivunumero

#### Toiminnot: Kuunneltaessa, hypyn aikana

#### Tuottajan viite:

Toiminnot: Kuunneltaessa, hypyn aikana, pyydettäessä

Reunahuomautus:

Toiminnot: Kuunneltaessa, hypyn aikana, pyydettäessä

#### **7. Akun vaihtaminen**

Ota yhteyttä Stratuksen toimittajaan saadaksesi uuden akun.

#### **7.1 Vanhan akun poistaminen**

Aseta Victor Reader Stratus eteesi pöydälle tai tasaiselle pinnalle.

Käännä laite ylösalaisin.

Aseta laite niin, että kantokahva on poispäin sinusta.

Etsi akun lokeron kansi. Se on lähellä kantokahvan aukkoa.

Löydät kaksi liukuvaa läppää, joissa on kolme kohoviivaa. Akun lokeron kansi on juuri näiden läppien alapuolella. Avaa akun lokeron kansi työntäen samanaikaisesti läppiä erilleen toisistaan peukaloilla. Akun kannen pitäisi aueta jolloin akun voi ottaa pois.

#### **7.2 Uuden akun asettaminen paikalleen**

Victor Reader Stratuksen akut on suunniteltu niin, että ne voi asettaa paikalleen vain yhdellä tavalla, eikä mitään virhettä voi tapahtua.

Aseta akku lokeroon oikein laittamalla se ensin pitkälleen eteesi.

Akku on suorakulmainen. Toisella suurista pinnoista on tarra. Se on akun pohjapuolella.

Kaksi neljästä ulkosivusta ovat täysin tasaisia. Kahdessa muussa ulkosivussa on liuskat ja kosketusliittimet. Yhdessä on keskellä yksittäinen liuska, joka kulkee akun yläpintaa pitkin.

Vastakkaisella puolella on keskellä kosketusliitin ja kullakin sivulla kaksi liuskaa.

Aseta akku paikalleen laittamalla paikalleen puoli jossa on kosketusliitin ja kaksi liuskaa. Liuskojen ja kosketusliittimen pitäisi sopia niitä vastaaviin aukkoihin.

Lukitse akku paikalleen painamalla alaspäin.

Huomioithan: Uusi akku on tavallisesti ladattu vain 50 prosenttiin sen täydestä varautumiskyvystä.

#### **8. Stratuksen ohjelmiston päivittäminen**

HumanWarelta ilmestyy aika ajoin Stratuksen uusi ohjelmistoversio. Se on .UPG -tiedosto, joka ladataan HumanWaren verkkosivuilta.

Näin päivität Stratuksen:

- Polta .UPG -tiedosto cd-levylle tai kopioi tiedosto SD-kortille tai USB-tikulle.
- Liitä Stratus pistorasiaan.
- Käynnistä Daisy-soitin ja aseta cd-levy tai SD-kortti tai USB-tikku paikalleen.
- Päivitys alkaa ja kertoo uuden, asennettavan version numeron.
- Ilmoitus asennuksen edistymisestä kuuluu joka kymmenes sekunti.
- Kun päivitys on valmis, Daisy-soitin sulkeutuu.

- Kun Daisy-laite käynnistetään uudelleen, cd-levy tulee pois automaattisesti, jos päivitys tehtiin käyttämällä cd-levyä.

#### **9. Kysymyksiä liittyen Victor Reader Stratus<sup>12</sup> M -soittimen käyttöön**

#### **9.1 Liikkuminen kirjan sisällä**

1. Miksi Victor Reader Stratus ei aina kerro samoja äänikirjan tasoja painaessani nuoli ylös- ja nuoli alas näppäimiä?

Numeronäppäimet 2 (ylös) ja 8 (alas) kiertävät äänikirjan tasoja sen mukaisesti, mitä tasoja kyseisen äänikirjan tuottaja on määritellyt äänikirjaan. Kaikissa Daisy-kirjoissa ei ole samoja tasoja. Jos äänikirjan tuottaja on määritellyt äänikirjaan esimerkiksi vain tason yksi, jota usein käytetään luvuissa, soitin kertoo vain "taso yksi" sekä "virke". Kaikkiin äänikirjoihin on määritelty taso virkkeille. Victor Reader Stratuksella voi liikkua vain niillä tasoilla, jotka äänikirjan tuottaja on määritellyt. Kaikki virkkeet eivätole samanlaisia kaikissa äänikirjoissa. Jotkut tuottajat määrittelevät virkkeen vain yhdeksi lauseeksi, kun taas joillakin tuottajilla virke on umpimähkäinen aikahyppy. Jotkut tuottajat ovat digitalisoineet vanhoja ckasettiäänikirjoja Daisy-muotoon. Näissä Daisy-kirjoissa virke voi olla kokonainen kasetin puoli. Kirjoissa, joissa ei ole ollenkaan tai on vain vähän tasoja, sinun on liikuttava kelaamalla eteen- ja taaksepäin. Taaksepäinkelaus on Toista/Pysäytä -näppäimen vasemmalla puolella oleva näppäin ja eteenpäinkelaus Toista/Pysäytä -näppäimen oikealla puolella oleva näppäin.

#### 2. Mistä tiedän mitä tasoja Daisy-äänikirjassa on?

Victor Reader Stratuksen numeronäppäimet 2 (ylös) ja 8 (alas) kiertävät kaikki tasot, jotka kirjaan on

määritelty. Monet äänikirjan tuottajat liittävät kirjan alkuun kappaleen, missä kerrotaan mitä tasoja kirjassa on. Kysy äänikirjojesi tuottajalta kirjan tasoista, jos olet epävarma.

#### 3. Kuinka pääsen nopeasti kirjan alkuun ja loppuun?

Paina siirtymisnäppäintä. Kun Stratus kysyyy numeroa, paina numeronäppäintä 0 tai kelaa taaksepäin hypätäksesi kirjan alkuun tai paina eteenpäinkelausnäppäintä hypätäksesi kirjan loppuun.

#### **9.2 Akku ja lataaminen**

1. Voiko akku vahingoittua, jos jätän Daisy-soittimen pitkäksi ajaksi kytkettynä pistorasiaan?

Ei. Jos et kuitenkaan aio käyttää Victor Reader Stratusia pitkäään aikaan, kuten ollessasi poissa kotoa lomalla, on hyvä irrottaa verkkolaite pistorasiasta ja sähkönjakeluverkosta välttääksesi mahdollisia vaurioita sähköpiikeistä johtuen.

#### 2. Voinko vaihtaa Stratuksen akun?

Kyllä. Vaihtoakkuja voi ostaa HumanWarelta tai paikalliselta Victor Reader Stratuksen tuottajalta.

3. Kuinka monta kertaa voin ladata akun ennen kuin se on vaihdettava?

Akun arvioidaan kestävän 300 latauskertaa ja tyhjennystä. Tämän jälkeen akku lataa vielä, mutta sen latauskyky ja varautumiskyky vähenevät. Kun akku ei enää lataudu, se on vaihdettava.

4. Miten minun on varauduttava, jos en aio käyttää Daisy-soitinta todella pitkään aikaan?

Jos aika on yli kolme kuukautta, akku on hyvä irrottaa Daisy-soittimesta. Akku ja Daisy-soitin on hyvä säilyttää lämpötilassa, joka on -20 ja 35 Celsiusasteen välillä sekä kosteustasolla, joka on 5 ja 90% välillä kosteuden tiivistymättä.

#### **9.3 CD-levyt**

1. Mitä teen, jos CD-levy on jumittunut enkä saa sitä pois?

Yritä ensin katkaista Victor Reader Stratuksen virta sammuttamalla laite. Käynnistä sitten laite uudelleen ja paina levyn poisto -näppäintä. Jos virtanäppäin ei tunnu toimivan, eli et kuule piippaavaa merkkiääntä painaessasi virtanäppäintä, pidä virtanäppäintä pohjassa kymmenen sekuntia ja päästä siitä irti. Paina sitten levyn poisto -näppäintä ja virtanäppäintä yhtäaikaa. Jatka levyn poisto -näppäimen painamista, kunnes kuulet "Tervetuloa Victor Readeriin". Nyt Victor Reader Stratuksen pitäisi poistaa CD-levy.

2. Voinko vaurioittaa Stratusta, jos laitan CD-levyn väärinpäin Daisy-soittimeen?

Et. Stratus poistaa levyn automaattisesti.

3. Miksi Stratuksestani kuuluu usein vinkunaa ja vikinää parin minuutin ajan?

Se on normaali CD-aseman ääni, kun Daisy-soitin lukee tietoa CD-levyltä. Daisy-kirjoissa levy pyörähtää virran säästämiseksi, kun levy on luettu. Sitten se hiljenee useiksi minuuteiksi, kunnes levyä on jälleen

luettava. Navigointinäppäimien painaminen tai siirtyminen kirjanmerkkiin aiheuttaa myös levyn pyörähdyksen. Se pyörähtää löytääkseen uuden paikan.

#### 4. Mitä teen jos CD-levy pysähtyy tai hypähtää?

Huonolaatuiset CD-levyt tai levyt, joissa on sormenjälkiä tai naarmuja, eivät usein soi hyvin tai eivät soi ollenkaan. Poista levy ja yritä puhdistaa sitä käyttäen pehmeää, nukatonta kangasta tai CD-levyn puhdistusliinaa, joita voi ostaa useista CD-levyjä myyvistä liikkeistä. Älä käytä puhdistukseen paperipyyhkeitä tai nenäliinoja. Puhdista CD-levyn pinta keskeltä ulospäin suorilla liikkeillä. Älä tee pyöriviä liikkeitä. Jos levy ei vieläkään soi, on tutkittava huolellisesti onko siinä naarmuja. Naarmuuntunut CD-levy on vaihdettava toiseen.

5. Onko minun puhdistettava CD-levyasema tai laserlukijan linssi?

Ei. Stratus-soittimissa käytettävä levyasematyyppi ei tarvitse puhdistusta.

6. Voinko kiinnittää pistekirjoitusetikettejä tai muita tarroja CD-levyyn?

Ei. Tarra ja etiketti voivat vaikuttaa epäsuotuisasti CD-levyn tasapainoon, koska levy pyörähtää nopealla vauhdilla. Lisäksi, jos tarra tai etiketti irtoaa soittimen sisällä, se erittäin todennäköisesti vaurioittaa levyasemaa. Jos saat pistekirjoitusetiketillä tai muulla ei-valmistajan tarralla varustetun CD-levyn, poista tarra tai etiketti.

7. Miksi joskus kuuluu ilmoitus "odota" painaessani jotain näppäintä, vaikka Daisy-soittimessa on CD-levy?

Tämä voi tapahtua, jos painat näppäimiä liian pian CD-levyn soittimeen asettamisen tai soittimen virran käynnistämisen jälkeen. Victor Reader Stratus vaatii jonkin aikaa skannatakseen levyn ja ladatakseen Daisylevyn tasotiedot. Kun olet käynnistänyt soittimen tai asettanut CD-levyn soittimeen, odota kunnes Victor Reader Stratus kertoo kirjan nimen. Sitten voit painaa näppäimiä.

#### 8. Mitä ilmoitus "Ei kirjaa mediassa" tarkoittaa?

Tämän ilmoituksen Victor Reader Stratus kertoo, jos se ei tunnista CD-levyn tyyppiä. Victor Reader Stratuksella voi kuunnella vain Daisy-muotoisia ja mp3-muotoisia levyjä sekä tavallisia audio CD-levyjä.

#### 9. Mitä ilmoitus "Audio-muotoa ei tueta" tarkoittaa?

CD-levyllä on audio-muotoisia tiedostoja, jotka Victor Reader Stratus tunnistaa. Tiedostot on kuitenkin formatoitu tavalla, joka ei sovi yhteen Victor Reader Stratuksen ohjelmiston kanssa. Sinun pitäisi ilmoittaa asiasta HumanWaren tekniseen tukeen.

10. Voinko vaurioittaa Victor Reader Stratusia kuuntelemalla naarmuuntunutta CD-levyä?

Et. CD-levyn lukijan linssi ei joudu kontaktiin levyn pinnan kanssa, eli se ei vaurioidu vaikka CD-levy olisi naarmuuntunut. Se ei myöskään kulu toistuvista soittokerroista, kuten kasettisoittimet tekevät.

#### **9.4 Yleistä**

1. Mitä teen, jos virtanäppäin ei toimi?

Jos et kuule merkkiääntä painaessasi virtanäppäintä varmista ensin, että soitin on kytketty verkkovirtaan. Jos virtanäppäin ei vieläkään toimi, paina näppäintä kymmenen sekuntia. Tämä palauttaa laitteen tehdasasetukset. Paina sitten jälleen virtanäppäintä ja nyt Victor Reader Stratuksen pitäisi piipata ja käynnistyä normaalisti.

2. Voiko Victor Reader Stratuksen sisäisen ohjelmiston päivittää?

Kyllä. Kun HumanWare kehittää Victor Reader Stratuksen ohjelmistoa, asiakkaat voivat asentaa uuden ohjelmiston laittamalla erityisen päivityslevyn Daisy-soittimeen. Levy päivittää automaattisesti Daisysoittimen sisäisen ohjelmiston. Päivityslevyn saa HumanWaren asiakastuesta tai Victor Reader Stratuksen toimittajilta tai sen voi ladata suoraan HumanWaren verkkosivuilta.

3. Pitäisikö minun poistaa kirjanmerkkejä säästääkseni Daisy-soittimen muistia?

Ei. Victor Reader Stratus voi muistaa monen kirjan kirjanmerkit, yhteensä yli 1500 kirjanmerkkiä. Vaikka ylittäisit tämän suuren määrän, Stratus korvaa vähiten käytetyt kirjanmerkit. Sinun on siis poistettava kirjanmerkkejä vain jos et halua säilyttää niitä.

#### **10. Tekniset tiedot**

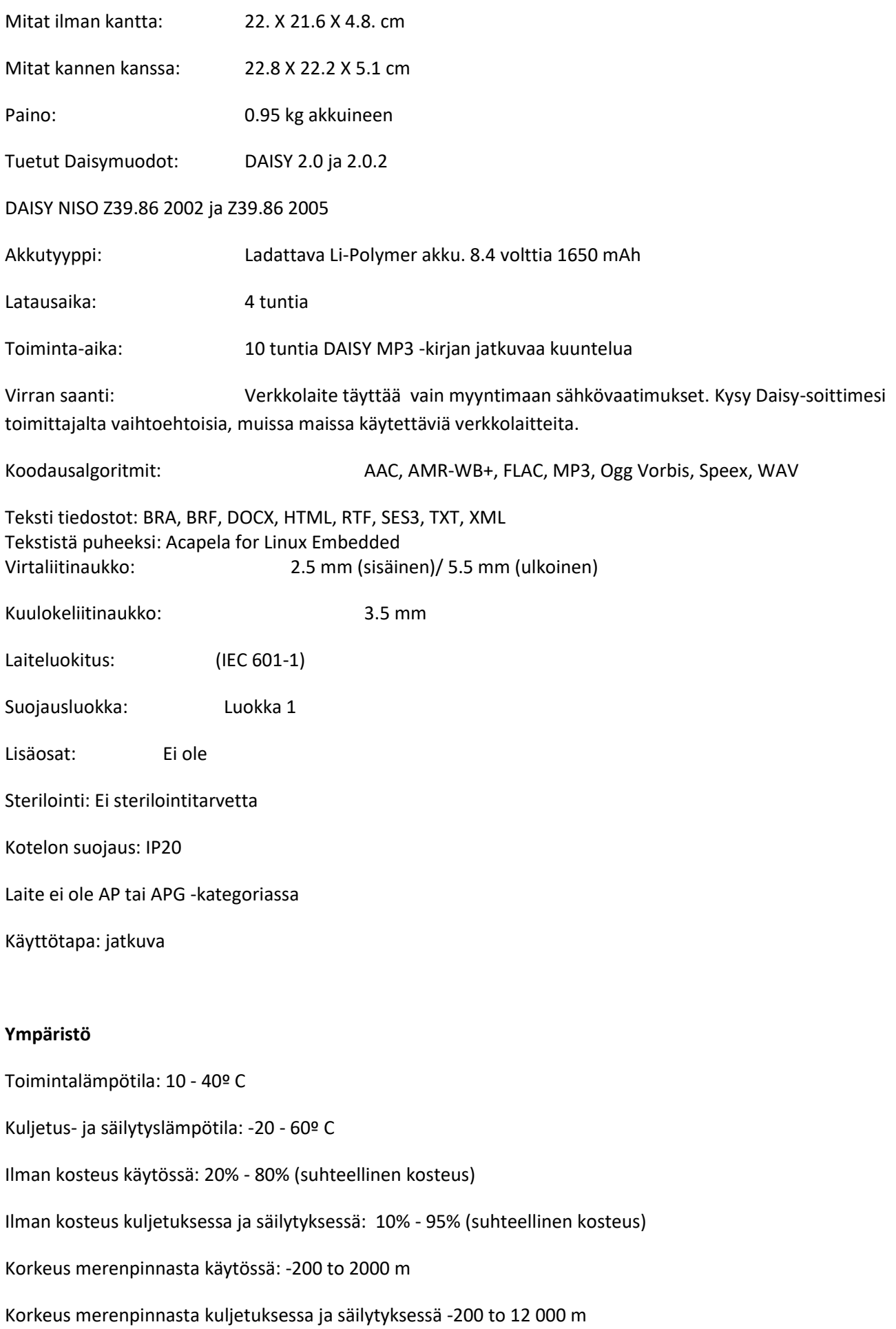

Ilmanpaine säilytyksessä ja kuljetuksessa 70-103 kPa Saadaksesi lisätietoja ota yhteyttä maahantuojaan: Huolto : Näköpiste Polar Print Oy Nuijamiestentie 5 A 00400 HELSINKI Puhelin : 09 6150 0124 Sähköposti [: info@polarprint.fi](mailto:info@polarprint.fi) Verkkosivu: [www.polarprint.fi](http://www.polarprint.fi/)

#### **11. Asiakastuki**

Saadaksesi asiakastukea ota yhteyttä toimittajaan tai katso verkkosivujamme osoitteessa:

Näköpiste Polar Print Oy Nuijamiestentie 5 A 00400 HELSINKI Puhelin: (09) 6150 0124 Sähköposti [: info@polarprint.fi](mailto:info@polarprint.fi) Verkkosivu: [www.polarprint.fi](http://www.polarprint.fi/)

#### **12. Valmistajan takuutodistus**

Tämä korkealaatuinen tuote on huolella valmistettu ja pakattu. Takaamme, ettei missään tuotteen osissa ja komponenteissa ole toiminnallisia virheitä.

#### **Takuuaika**

Mannereurooppa ja Iso-Britannia: Kaksi (2) vuotta

Takuu kattaa kaikki tuotteen osat akkua lukuunottamatta sekä huoltotyöt. Jos tuotteessa ilmenee virhe, ota yhteyttä paikalliseen Victor Reader Stratuksen toimittajaan tai valmistajan tekniseen tukeen.

Huomioithan: Takuuehdot saattavat määräaikaisesti muuttua. Käy verkkosivuillamme saadaksesi uusimman tiedon.

#### Ehdot ja rajoitukset:

Mitään takuun kattavia vaihtoja tai korjauksia ei tehdä, ellei tuotteen mukana ole alkuperäistä kuittia ostosta. Säilytä alkuperäinen kuittisi. Jos palautat laitteen, käytä alkuperäistä pakkausta.

Tämä takuu kattaa kaikki tapaukset, joissa aiheutunut vaurio ei ole seurausta väärästä käytöstä, huonosta käsittelystä tai huolimattomuudesta.

#### **13. Loppukäyttäjän käyttösopimus**

Käyttäessäsi tätä tuotetta (Victor Reader Stratus) hyväksyt ja noudatat seuraavia ehtoja.

#### 1. Luvan myöntäminen

HumanWare myöntää loppukäyttäjälle oikeuden käyttää tässä tuotteessa olevaa ohjelmistoa ilman yksinoikeutta ja siirto-oikeutta.

#### 2. Ohjelmiston omistaminen

Lopullinen käyttäjä vahvistaa oikeaksi, että HumanWare säilyttää kaikki tähän tuotteeseen liittyvät oikeudet, omistusoikeuden ja sopimusedun alkuperäisessä ohjelmistossa ja alkuperäiseen ohjelmistoon sekä kaikissa ohjelmiston kopioissa ja kaikkiin ohjelmiston kopioihin. Lopullinen käyttäjä hyväksyy ettei: muuta, muokkaa, käännä toiselle kielelle, käännä ohjelmiston ohjelmakoodia tietokoneen ymmärtämäksi ohjelmaksi, pura osiin tai julkaise tämän tuotteen ohjelmistoa millään tavalla.

Tämä tuote sisältää OpenSSL Projektin kehittämän ohjelmiston käytettäväksi OpenSSL Toolkitin kanssa [\(http://www.openssl.org/\)](http://www.openssl.org/)

#### **14. Liite 1**

Virheilmoituksia

- Järjestelmävirhe 1: CD-ROM, Virhe pääsyssä CD-levyasemaan
- Järjestelmävirhe 2: muisti, Muistin allokaatio-ongelma
- Järjestelmävirhe 3: akku, Virhe akun tunnistamisessa.
- Järjestelmävirhe 4: Sisällön tunnistamisvirhe, Virhe sisällön tunnistamisessa.
- Järjestelmävirhe 5: Vioittunut sisältö.

Mediavirhe 1: lukeminen, Sektorin lukuvirhe levyllä.

- Mediavirhe 2: muoto, Tukematon tiedostojärjestelmä
- Mediavirhe 3: asennus, virhe laitteen asennuksessa
- Mediavirhe 4: AUDIO, Sopimaton Audio.
- Mediavirhe 5: tiedosto, Virhe audiotiedoston haussa.
- Mediavirhe 6: WAV, Virhe uuden wav-rakenteen luomisessa.
- Mediavirhe 7: MPEG, Virhe MPEG-tiedoston käsittelyssä.
- Media virhe 8: VORBIS, Virhe VORBIS-tiedoston käsittelyssä.
- Mediavirhe 9: Ei AUDIOTA, Ei audiotulostusta.
- Mediavirhe 10: AMR-WB+, Virhe AMR-WB+ -tiedoston käsittelyssä.
- Mediavirhe 11: MP4-AAC, Virhe MP4-AAC -tiedoston käsittelyssä.
- Mediavirhe 12: kirjoitus, Kirjoitustiedosto ei aukea.
- Mediavirhe 13: SDLOST, SD-kortti poistettu kirjoituksen aikana.
- Mediavirhe 14: USB-N poistaminen, USB-laite poistettu kirjoituksen aikana.

Kirjavirhe 1: yleinen, määrittelemätön.

- Kirjavirhe 2: MP3, Virhe mp3 dekooderissa.
- Kirjavirhe 3: VORBIS, Virhe ogg vorbis dekooderissa.
- Kirjavirhe 4: WAV, Virhe wav dekooderissa.
- Kirjavirhe 5: Ei tiedostonimeä, Ei tiedostonimeä käytettävissä.
- Kirjavirhe 6: Ei sijaintia
- Kirjavirhe 7: tiedostoa ei löydetä, Tiedostoa ei löydetä Mkortilta.
- Kirjavirhe 8: AMR-WB+, Virhe AMR-WB+ dekooderissa.
- Kirjavirhe 9: Audible.com DRM, Laitteella ei voi soittaa DRM-suojattuja kirjoja.
- Kirjavirhe 10: VRTEXT, Tekstitiedoston jäsentelyvirhe
- Kirjavirhe 11: Tekstin koko, Tekstitiedosto on liian iso.
- Kirjavirhe 12: Pistekirjoituksen tulkintavirhe
- Kirjavirhe 13: MP4-AAC, Virhe MP4-AAC dekooderissa.
- Kirjavirhe 14: Tekstin uudelleenjäsentely, Virhe tekstin uudelleenjäsentelyssä
- Kirjavirhe 15: rakenteen koko, Liian iso kirjan rakenne
- Huomioithan: Jotkut virheilmoitukset eivät tule esiin kaikissa malleissa.